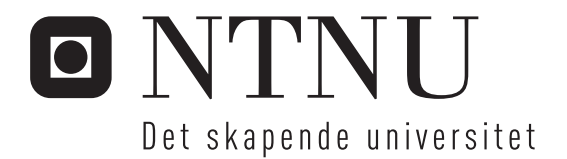

# Hardware-in-the-Loop rammeverk for UAV testing

Christopher Stern

Master i teknisk kybernetikk Oppgaven levert: Juni 2011 Hovedveileder: Thor Inge Fossen, ITK Biveileder(e): Amund Skavhaug, ITK

Norges teknisk-naturvitenskapelige universitet

# Problembeskrivelse

Bygge modeller og software for Hardware in the Loop testing av Odin UAV.

Målet er å lage et rammeverk for videre utvikling av et komplett testsystem.

Dette innbefatter:

- Lage grensesnitt for tilkobling av R/C styrekontroll.
- Programmere en bakkestasjon for kommunikasjon med hardware og simulator.
- Sette opp kommunikasjon mellom Flight Gear og Simulink for visuell presentasjon av simuleringen.
- Utarbeide prosedyrer for testing av UAV styre- og kontrollsystemer.

**Hardware in the Loop Rammeverk**

**Masteroppgave våren 2011 Utført ved Teknisk Kybernetikk, NTNU Av Christopher Stern**

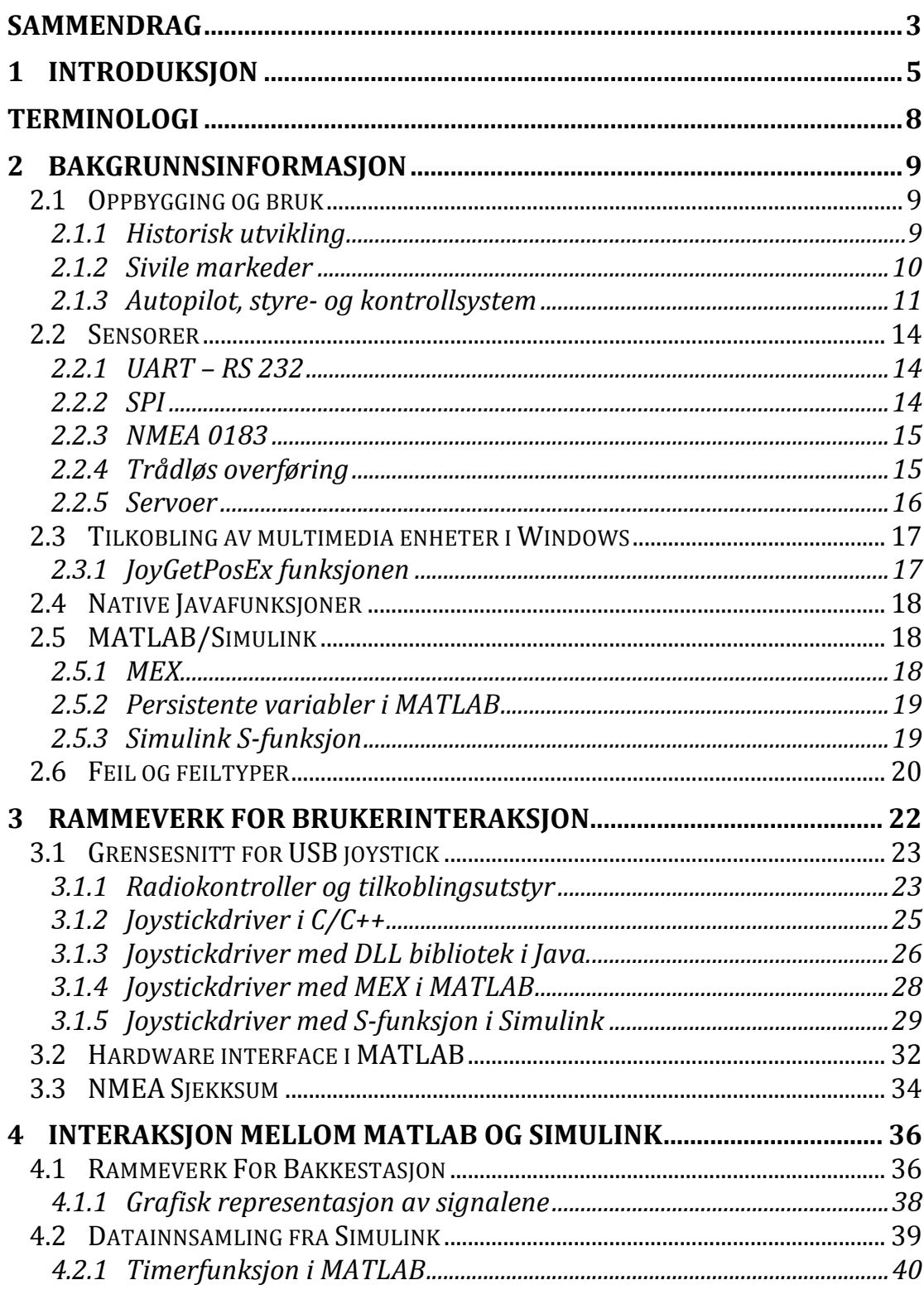

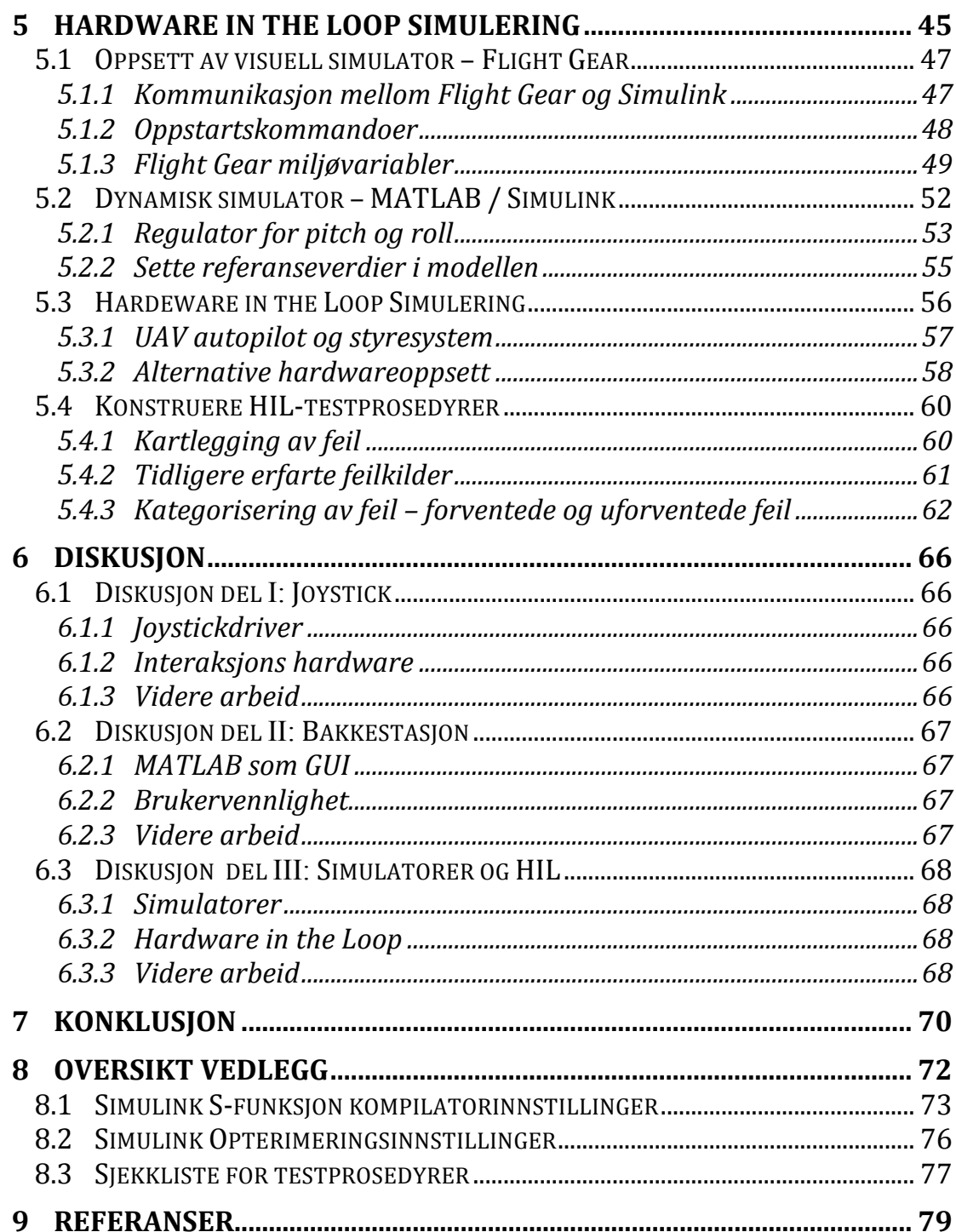

## **SAMMENDRAG**

I denne rapporten presenteres et rammeverk for *Hardware in the Loop* Simulation (HILS) i forbindelse med utvikling av Unmanned Aerial Vehicle (UAV) styresystemer. Oppgaven er utført som masteroppgave ved Teknisk Kybernetikk, NTNU.

Rammeverket er utviklet i Windows 7 og baserer seg på dynamisk simulator programmert i MATLAB/Simulink og Flight Gear er brukt for visuell fremstilling av flyet. Resultatet består av tre deler som til sammen kompletterer en fullstendig HIL simulator. Oppgaven avgrenser seg til det datatekniske omkring utviklingen av HIL. Det vil si at den matematiske bakgrunnen for flymodeller og simuleringen ikke er utledet.

Kapittel 2 gir en innføring i begreper og maskinvare utviklet for Odin Recce UAV. Resultatet er deretter presentert i tre deler.

I kapittel 3 er oppbyggingen av et driverbibliotek for avlesing av joystick gjennomgått i detalj for språkene: C/C++, Java, MATLAB og Simulink.

En grafisk bakkestasjon for logging av data og styring av modellen utviklet i MATLAB i kapittel 4.

Tilsvarende systemer er beskrevet og analysert som basis for videre utvikling som siste av resultatet tilhørende kapittel 5. Her også testprosedyrer og feilkilder redegjort for.

Oppgaven presenterer en generell fremgangsmåte for HIL simulering. Rammeverket er kodet med lavest mulig kobling og høy kohesjon for at løsningen skal kunne gjenbrukes senere.

Ved å tilpasse den dynamiske modellen til ønsket fysisk system kan en legge til reguleringssløyfer og kontrollsystem med mulighet for å påtrykke eventuelle feilsituasjoner – brukeren får visuell tilbakemelding på flyets oppførsel via Flight Gear og bakkestasjonen gjør det også mulig å logge sanntidsdata.

Prosjektet er en del av utviklingen omkring Odin Recce D6 UAV, men denne modellen er ikke brukt spesifikt i utviklingen. Mer informasjon om Odin er på www.odin.aero.

# **Kapittel 1 Introduksjon**

## **1 INTRODUKSJON**

Denne oppgaven avslutter min mastergrad i *Teknisk Kybernetikk*  med fordypningen innen *Tilpassede datasystemer* ved NTNU*.*  Oppgaven gjenspeiler også i hovedsak fordypningsretningen med fokus på datatekniske løsninger omkring maskinvare, tilkobling av perifere enheter og utvikling av driverbibliotek. Det betyr at utviklingen av matematiske flymodeller og regulatorsløyfer baserer seg i størst mulig grad på ferdig arbeid.

Ved NTNU er flere typer ubemannede fartøy under utvikling: SKARV og MUNIN er autonome undervannsfartøy. Flyet *Odin Aero Recce D6* som er det primære målet for denne oppgaven.

Bruken av ubemannede farkoster er økende og ser ut til å være en vedvarende trend. Militærindustrien har, som på mange andre områder, stått fremst i utviklingen – imidlertid er det en stadig større sivil brukermasse som vil ta del i teknologien.

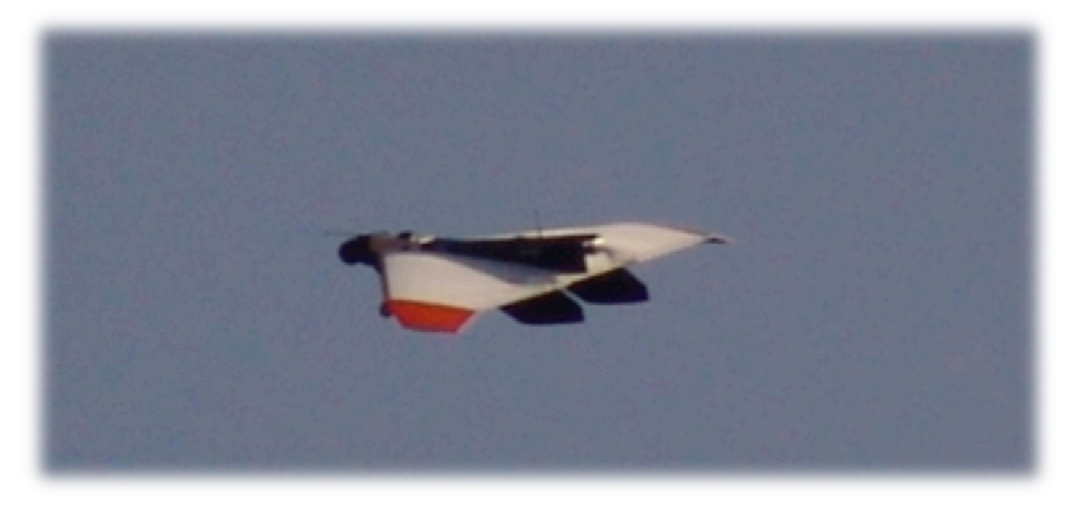

**Figur 1 Odin Aero Recce D6, gjengitt med tillatelse fra http://www.odin.aero/**

En undersøkelse gjort i år 2000 (Wong, 2001) anslo at det sivile Unmanned Aerial Vehicle (UAV) markedet fra 1999 til 2008 kom til doble omsetningen til \$40 millioner. Dette ble sett på som et optimistisk anslag, og i 2008 spådde en at markedet ville tangere \$100 millioner (Johnson, 2008). I dette markedssegmentet regner en blant annet operasjoner innenfor råvareproduksjon, landbruk, grensekontroll og overvåking av miljøkatastrofer. De fleste vestlige land har i dag en eller annen form for forskning på UAV-er. I hovedsak er fordelen med en flyoperasjon erstattet av UAV at operatøren slipper store fysiske og psykiske belastninger sammenlignet med en konvensjonell flymaskin.

Hensikten med denne oppgaven er å utvikle et simulator og testoppsett for Odin UAV prosjektet ved NTNU.

Ved en ukontrollert landing vil svært få deler av flyet være mulig gjenbruke, mest mulig av de aerodynamiske egenskapene bør derfor være testet på forhånd. Operatøren kan med fordel trene på prosedyrer samt bli kjent med dynamikken til flyet i trygge omgivelser.

*Hardware in the Loop* (HIL) simulering er en teknikk basert på sanntids-simulering der fysiske inn- og utganger er koblet til de tiltenkte komponenter. Det betyr at en under kontrollerte forhold kan lage tester for manøvreringsegenskaper, regulatordesign og annen type programvare som kan skade materiell og mennesker.

Mange takk til hovedveileder professor Thor Inge Fossen og biveileder førsteamanuensis Amund Skavhaug. Også en stor takk til min tålmodige samboer for gode innspill under innspurten.

# **Kapittel 2 Terminologi & Bakgrunnsinformasjon**

## **TERMINOLOGI**

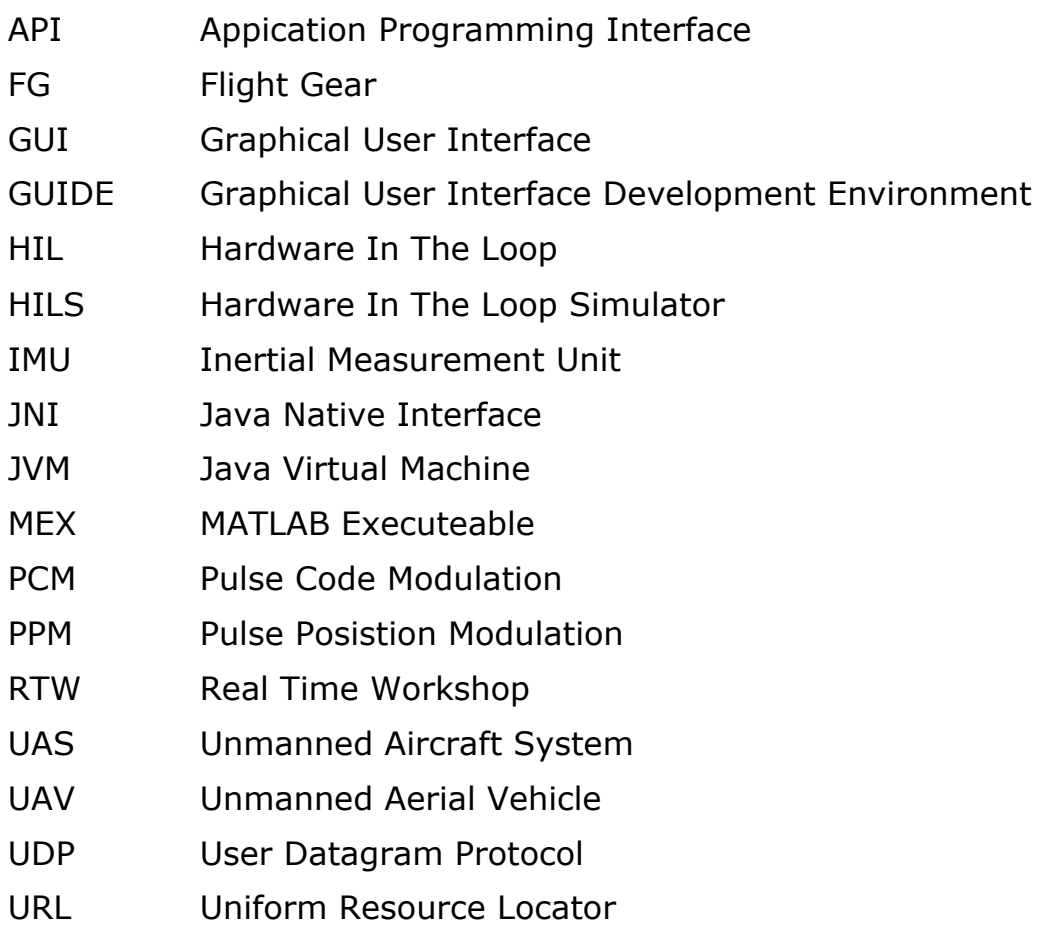

## **2 BAKGRUNNSINFORMASJON**

Dette kapittelet er en innføring i begreper og teknologier som er brukt i oppgaven. Først blir begrepet UAV redegjort for og hvordan styresystemet til Odin Recce D6 er tenkt bygd opp.

## *2.1 OPPBYGGING OG BRUK*

Akronymet UAV blir i denne oppgaven forstått med et motordrevet selvgående fly for flergangsbruk uten pilot om bord. Bomber og missiler er altså ikke innenfor denne kategorien. Dette er en allmenn akseptert definisjon. Begrepene UAS og UAV blir vanligvis brukt om hverandre. Chao et. al (2010) skiller UAS fra UAV med å si at en UAS har mulighet for fjernstyring. De fleste omtalte UAV-er faller altså innenfor benevnelsen UAS.

Videre er fartøyene delt i to kategorier basert på vingeform: Roterende vinge som helikopter eller fast vinge som på et fly.

I dag er bruksområdet til UAV-er i hovedsak overvåking i militære og sivile operasjoner (Vanek, 2009).

### **2.1.1 Historisk utvikling**

Utvikling av UAV slik vi kjenner de i dag startet på 50-tallet (Sullivan, 2006) i militær regi. Da lanserte Ryan Aeronautic modellen *Q2* for bruk i overvåkingsoppdrag. I dag har det amerikanske forsvaret alt fra 5 kg lettvekts UAV-er til langdistanse utgaver på flere tusen kg.

I krigssoner er fordelen med ubemannede befordringsmiddel åpenbar i forbindelse med personskader. I det sivile kan det også være situasjoner med behov for egenskapene til en UAV. Men selv rimelig militært utstyr kan medføre for store kostnader for ordinær sivil bruk. Trenden de siste årene har derfor vært utvikling av små lavkost UAV-er (Chao et al., 2010).

Fra 90-tallet og utover har det vært en betydelig utvikling i batteriteknologi, prosessorkraft og trådløst signaloverføringsutstyr. Både profesjonelle, hobbyaktører og universiteter har utviklet egen hardware og software for lav-kost UAV-er. I neste delkapittel blir trenden i det sivile markedet analysert basert på utgitte artikler og undersøkelser.

## **2.1.2 Sivile markeder**

Det synes klart ut i fra publisert materiale at den sivile delen av markedet får større og større oppmerksomhet. Oppgaver som det militære opprinnelig har anvendt UAV-er til er forholdsvis enkle å utvide til også å være nyttig i det sivile. I hovedsak er dette søk-, deteksjon- og identifiseringsoppgaver. Koldavev (2007) har undersøkt scenarioer for fremtidige oppdrag i det sivile:

- Brannslukking
- Støtte til vurdering og ledelse under naturkatastrofer
- Søk og livredding
- Grenseovervåking
- Politiovervåking
- Bekjempelse av terrorisme
- Overvåke store arrangement
- Personlig sikkerhetstjeneste
- Trafikkovervåking
- Miljø og utslipp
	- o Forurensing
- Kontrollere og overvåke og sprøyte jordbruksavlinger
- Telekommunikasjon
- Fiskeri
- Mineralutvinning
- Kart og fotografering
- Meteorologisk overvåking
- Oljerør og høyspentlinjer
- Godstransport

Likevel fastslår artikkelforfatteren at denne de store endringene i markedssammensetning uteblir. Produsentene unngår å satse på nye områder og de største utfordringene later til å være:

- *Sikkerhet og miljøsertifisering*
- *Standarder for betjening og produksjon*
- *Frekvensbånd for signaloverføring*
- *Dekkende forsikringer*

Men ikke minst er det store uløste oppgaver i samhandlingen og integrasjonen mellom UAV-operasjoner og eksisterende konvensjonell flytrafikk.

Grunntanken bak en UAV er at den skal i nødvendig grad operere på egenhånd, og at økende autonomi gir større grunnlag for suksess. Uansett type oppdrag og størrelse på UAV-en vil det være en minste felles multiplum: Autopiloten.

Det finnes allerede autopiloter som hyllevare, nødvendige komponenter er forholdsvis rimelige i innkjøp og driftssikre. I denne oppgaven blir det ikke utviklet eller lagt vekt på å utvikle en presis autopilot, men siden en vesentlig del av testingen vil være på autopiloten vil neste delkapittel tar for seg noen av hovedpunktene rundt historikken og hva en autopilot består av.

### **2.1.3 Autopilot, styre- og kontrollsystem**

De første autopilotene ble utviklet tilbake i 1910 med militære formål for øyet, da Sperry Corpration utviklet et autonomt styresystem for missiler. To år senere ble de første vellykkede testene foretatt (Stevens and Lewis, 2003).

I oppgaven er et *styresystem* definert som den funksjonen som styrer prosessen. Dette kan foregå ved manuell kontroll, automatisk eller i en kombinasjon med manuelle pådrag på en regulator.

Et *kontrollsystem* kontrollerer og overvåker signaler og prosesser. Prosedyrer for en slik kontroll kan være en software watchdog eller filter for signalanalyse.

Med en autopilot forstår vi et styre- og kontrollsystem som fører farkosten uten hjelp fra en operatør. Ruten kan være satt på forhånd eller bli lagt underveis basert på observasjoner i terrenget. De mest avanserte autopilotene er også i stand til å lette og lande flyet. Det kan også være nødvendig å bestemme flyhøyde etter terrenget, unnvike hindringer og gjøre fortløpende endringer for å følge en bane mest mulig presist og effektivt.

I sin aller enkleste form kan si at tilbakekobling av manøvreringsorganene for å holde farkosten stabil er en autopilot.

Uansett inkluderer den mest vanlige oppbyggingen av et slikt kontrollsystem en GPS for posisjon i lengde og breddegrader, en IMU måler vinkelen til farkosten og en prosesserer dataene på en mikrokontroller.

Illustrasjonen i Figur 2 viser prinsippskissen for autopiloten beskrevet

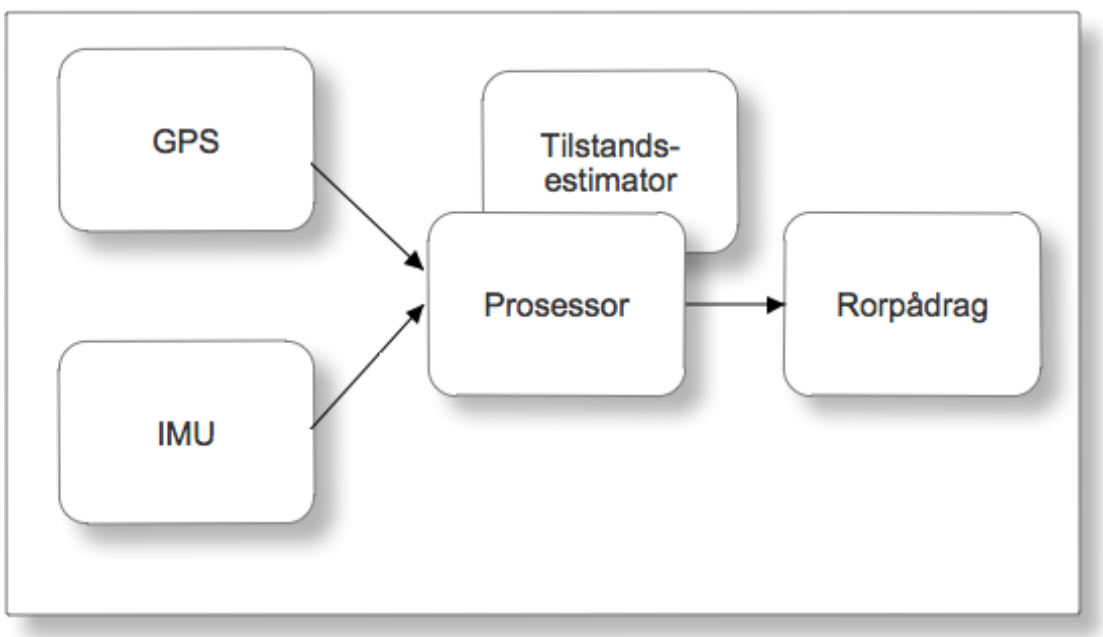

#### **Figur 2 Autopilot, prinsippskisse**

For dette prosjektet har utviklingen av maskinvaren til styresystemet basert seg på et BeagleBoard(Coley, 2009) fra Texas Instruments som benytter ARM prosessor på rundt 700MHz. Figur 3 viser Beagleboardet med tilhørende standard R/C-servo.

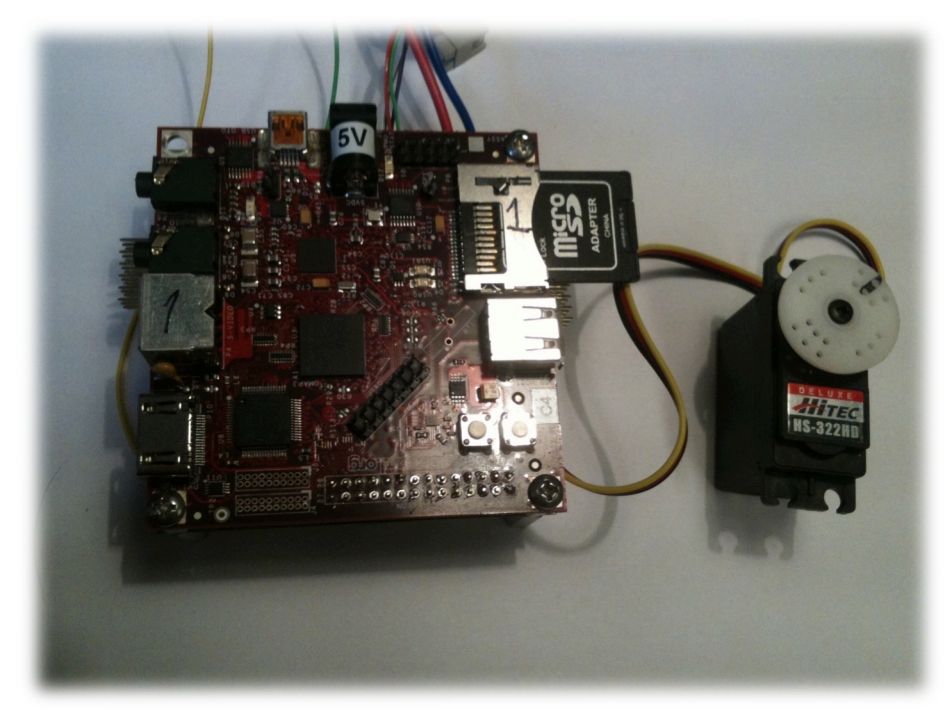

#### **Figur 3 BeagleBoard og R/C-servo**

På undersiden av BeagleBordet er det montert et eget IO kort med en Atmel Xmega prosessor og galvanisk skilt strømforsyning. Kortet er vist under på Figur 4. IO kortet er utviklet av Kristoffer Skøien som en del av masteroppgaven dette semesteret, våren 2011.

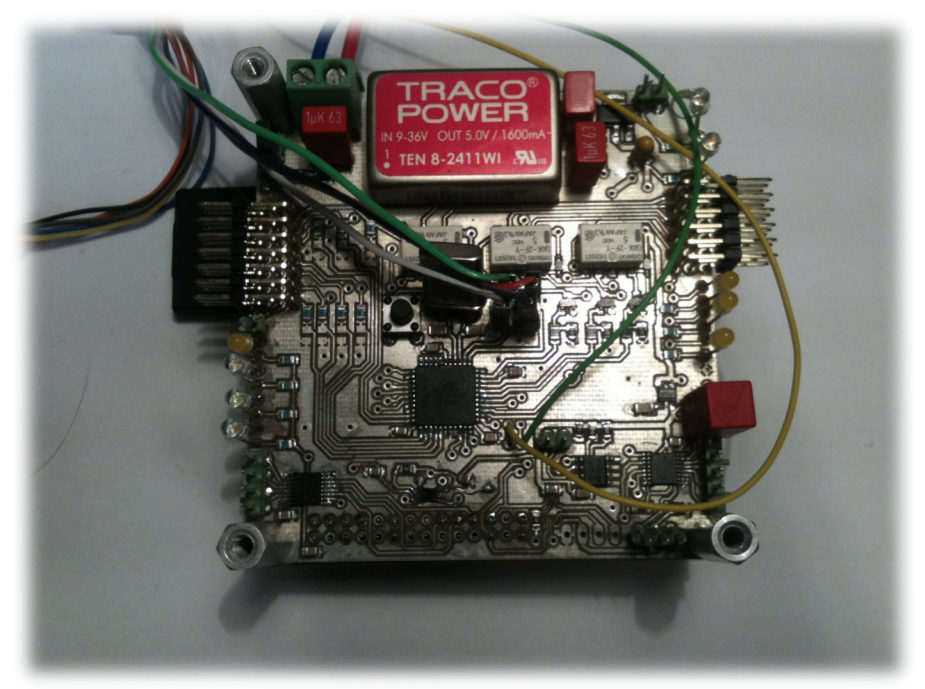

**Figur 4 Tilkoblingskort for perifere enheter**

Hovedkortet bruker operativsystemet Ångstrøm basert på GNU/Linux, og er i hovedsak ment å kjøre kontrollsløyfer programmert i C++.

Fra MATLAB og Simulink har en med Real Time Workshop mulighet til å generere C/C++ kode og videre kysskompilere for ARM. Se prosjektoppgaven til Skøien og Vermeer (2010) for mer informasjon om denne prosessen.

## *2.2 SENSORER*

Som vist tidligere er det to sensorer som gir hoveddelen av informasjon i en autopilot: GPS og IMU. Tidligere har to IMU-er blitt testet, og begge disse er per i dag kandidater for senere bruk. Redundans kan også bli nødvendig. En signaloversikt er vist under i Tabell 1:

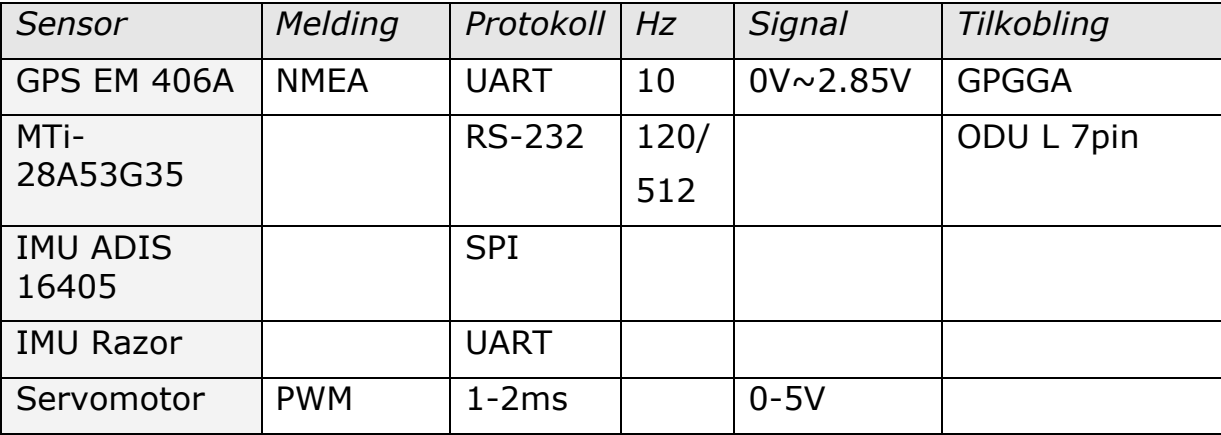

#### **Tabell 1 Sensor og signaloversikt**

Av tabellen følger det at sensorene bruker ulike typer seriekommunikasjon. En kort presentasjon av protokollene følger under.

## **2.2.1 UART – RS 232**

Dette serielle grensesnittet bruker ±3-15V for overføring av data. Standarden er sammen med UART protokollen en vanlig sammenkobling for lavhastighets komponenter.

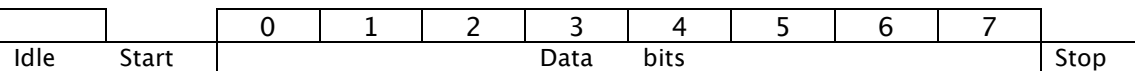

UART står for Universal Asynchronous Receive Transmit og korrekt overføring krever at både sender og mottaker opererer på samme *baud rate. (Bates, 2008)*

### **2.2.2 SPI**

SPI er en serieprotokoll utviklet av Motorola. I praksis foregår blir et 8-bits register skiftet over ved at masteren trigger en slave. Protokollen bruker ikke start- og stopp-bit, men en egen klokkekrets i tillegg til 2 datalinjer(Bates, 2008).

## **2.2.3 NMEA 0183**

NMEA er en tekstbasert protokoll som formidler måledata og er særlig brukt i maritime systemer. Overføringsraten i 0183 standarden skal ikke overstige 4,8 kbit/s ifølge IEC 61162 (Dimc, 2000).

Protokollen er brukt i kommunikasjon mellom navigasjonselektronikk, for eksempel ekkolodd, sonarer, gyrokompass, autopilot og GPS. Standarden er definert av National Marine Electronics Association.

NMEA 0183 bruker ASCII seriell kommunikasjonsprotokoll som definerer hvordan dataen blir overført fra en snakker til en lytter.

Generelt kommando oppsett:

1. \$ – Beskjeden starter med et dollartegn.

2. ASCII tegn som identifiserer snakkeren og type beskjed.

3. , -komma avgrenser alle datafelt.

4. \* - stjerne etter det siste datafeltet.

5. Stjernen blir fulgt av en heksadesimal XOR-sjekksum av alle tegnene mellom \$ og \*.

6. /r /n – avslutter beskjeden.

## **2.2.4 Trådløs overføring**

For fjernstyring brukes vanligvis den engelske forkortelsen for Remote Control eller Radio Control: R/C.

I praksis er det liten forskjell mellom et vanlig R/C fly til hobbybruk og en enkel UAV. R/C standarden øker tilgangen til rimelig og brukervennlig radio og kontrollutstyr. Den håndholdte kontrollen bruker Pulse Position Modulation (PPM) eller Pulse Code Modulation (PCM) signaler for overføring på 72 MHz i USA eller 35 MHz i Norge (Chao et al., 2010). Den senere tid har en også gått over til 2,4GHz båndet. Normalt tillates det at 8 kanaler sendes simultant.

Denne type kontroll vil være nødvendig for å betjene flyet manuelt.

Mottakeren om bord i fartøyet gjør radiopulsene om til servopulser som er vist i neste delkapittel.

## **2.2.5 Servoer**

En standard R/C-servo betjenes med styresignal sendt hvert 20ms og en bredde på pulsen som varierer mellom 1 og 2ms, noe som gir  $\pm$  ~100°. Nøytral posisjon er på 1,5ms. Figur 5 illustrerer pulsetoget.

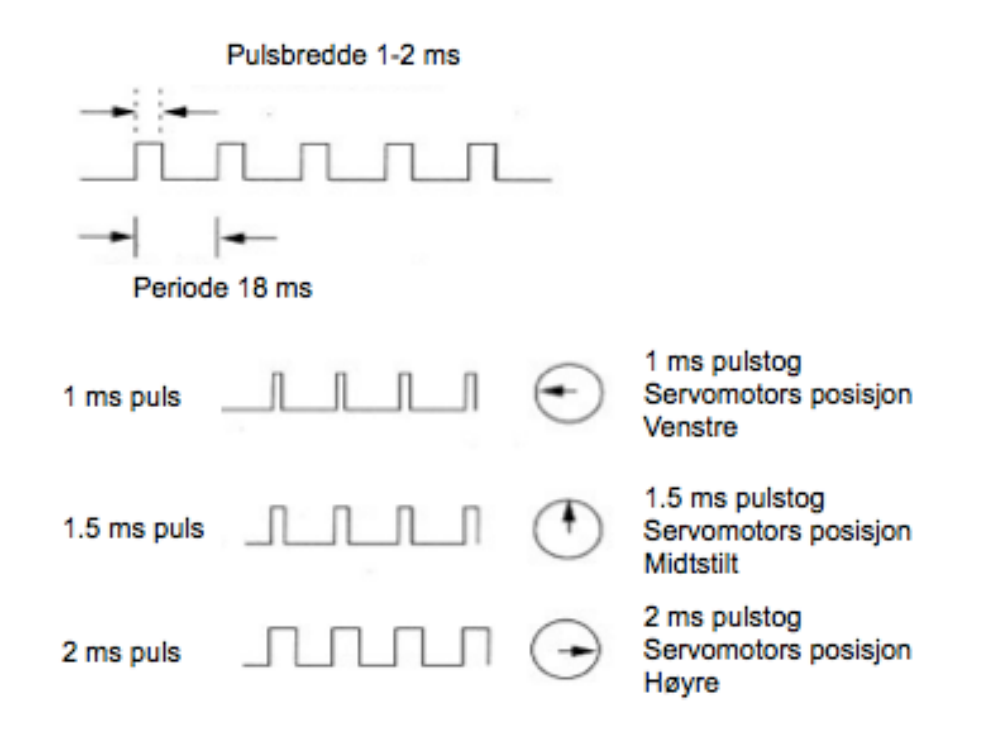

#### **Figur 5 Standard R/C pulstog**

Til nå er komponentene om bord i flyet belyst, men en bakkestasjon med kontrollmulighet er også nødvendig. Neste kapittel tar for seg litt om multimediabiblioteker i Windows 7.

## *2.3 TILKOBLING AV MULTIMEDIA ENHETER I WINDOWS*

I Windows definerer <windows.h> alle tilgjengelige variabler og funksjoner. En såkalt *child header,* nemlig <mmsystem.h> inkluderer multimedia funksjoner og variabler. JoyInfoEx som innholder verdiene til posisjonen fra en tilkoblet joystick og oppdateringsfunksjonen JoyGetPosEx er definert i denne filen. JoyInfoEx skiller seg fra JoyInfo ved at det har flere akser og flere variabler for betjeningsbrytere.

Syntaksen til JoyInfoEx er vist under:

```
typedef struct joyinfoex_tag { 
DWORD dwSize; 
DWORD dwFlags; 
DWORD dwXpos; 
DWORD dwYpos; 
DWORD dwZpos; 
DWORD dwRpos; 
DWORD dwUpos; 
DWORD dwVpos; 
DWORD dwButtons; 
DWORD dwButtonNumber; 
DWORD dwPOV; 
DWORD dwReserved1; 
DWORD dwReserved2; } 
JOYINFOEX;
```
Definisjonen er hentet fra *msdn.microsoft.com/en-us/library.*

## **2.3.1 JoyGetPosEx funksjonen**

JoyGetPosEx funksjonen avspør systemet etter sist innleste posisjoner og knappestatus fra en joystick. Syntaksen

MMRESULT joyGetPosEx(UINT uJoyID, LPJOYINFOEX strc ptr );

med parameterene uJoyID som identifiserer joysticken. Gyldig ID er fra 0 til 15.

Videre innholder strc\_ptr en peker til en JOYINFOEX struktur som de innleste verdiene skrives til. JoyGetPosEx feiler dersom ikke dwSize og dwFlags er satt korrekt.

## *2.4 NATIVE JAVAFUNKSJONER*

JNI står for *Java Native Interface* og muliggjør samhandling mellom programmer skrevet i Java og andre språk som C/C++. Java et forholdsvis nytt språk dermed øker sannsynligheten for at en ønsker å gjøre funksjonskall til funksjoner som ikke er implementert i Java Virtual Machine (JVM). JNI gjør det mulig å gjenbruke deler av tidligere kode, eller at en slipper skrive om allerede utviklet kode andre språk til Java.

Skillet mellom JVM og den fysiske maskinvaren kan også skape behov for ikke-implementerte systemkall til operativsystemet.

Prosedyren for JNI utvikling i Windows er som følger:

- 1. Skriv kildekoden i Java
- 2. Kompiler C-header med javah.exe
- 3. Implementer C-kode for native metoder
- 4. Kompiler biblioteket til DLL med c1.exe
- 5. Last inn biblioteket i Javakoden og kjør programmet

## *2.5 MATLAB/SIMULINK*

To viktige MATLAB funksjoner blir brukt i oppgaven: MEX og peristente variabler.

### **2.5.1 MEX**

MEX står for MATLAB Executable og gjør det mulig integrere C, C++ eller Fortran kildekode til egne subrutiner i MATLAB .

Funksjonskall til en MEX-funksjon fungerer på lik linje med en standard MATLAB kommando. Filene blir dynamisk linket til minneområdet og gjør det mulig å sende og motta verdier innefor MATLAB miljøet.

Headeren mex.h har de pekere og funksjoner som gjør det mulig å dele verdier og returnere verdier mellom MATLAB og Cprogrammet.

Kommandoen mex i MATLAB tar C-filer som argument og kompilerer kjørbare programmer.

## **2.5.2 Persistente variabler i MATLAB**

Nøkkelordet persistent blir brukt i funksjoner og settes foran en variabel. Dette gjør at denne variabelen blir lokal i funksjonen og verdien blir tatt vare på i minne mellom hvert kall. På samme måte som globale variabler holder Matlab av minne permanent – men i motsetning vil de bare være tilgjengelig innenfor funksjonen. Andre funksjoner kan dermed ikke endre verdien av variabelen. Kommandoen clear sletter alt minne, også persistente variabler.

En persistent variabel som ikke er initiert vil returnere en tom matrise. Allerede deklarerte variabler og inn- eller utgangsvariabler til en funksjon kan ikke redefineres til persistent.

### **2.5.3 Simulink S-funksjon**

En S-funksjon har tilsvarende egenskaper som MEX-funksjonen viser over: Den lar Simulink kjøre programkode fra andre språk som C, C++ eller Fortran.

S-function står for «*system function»* og er en mekanisme som utvider programmeringsmulighetene i Simulink. S-funksjonen er en Simulink-blokk programmert i MATLAB, C, C++ eller Fortran. Koden, med unntak av MATLAB-kode, blir kompilert som MEX-filer og da følgelig med bruk av MEX-funksjonen. Resultatet blir en dynamisk linkbar subrutine som også kan kjøres fra MATLAB.

Et eget S-funksjon API danner grunnlaget for den påkrevde syntaksen – i praksis er det ingen forskjell mellom standard Simulink-blokker og S-funksjoner. Det er mulig å implementere både kontinuerlige, diskrete og hybride systemer

## *2.6 FEIL OG FEILTYPER*

For å lage et testsystem være hensiktsmessig å skille mellom ulike typer feil.

Standarden *IEC 50*; kapittel 191, definerer begreper knyttet til feil. I boken *«Instrumenteringssystemer» (Onhus, 2011)* er standarden gjengitt og essensen er som følger:

**Feil:** En enhets manglende evne til å utføre krevd funksjon

- **Avvik:** Uoverensstemmelse mellom beregnet, observert eller målt verdi og den sanne spesifiserte verdi eller tilstand
- **Svikt:** Enhetens evne til å utføre krevd funksjon. Svikt er en *hendelse* og skiller seg fra *feil* som er en tilstand.

En kan også kategorisere feil etter hvor og hvordan de oppstår. Figur 6 under viser en hierarkisk inndeling av feil (Onhus, 2011)

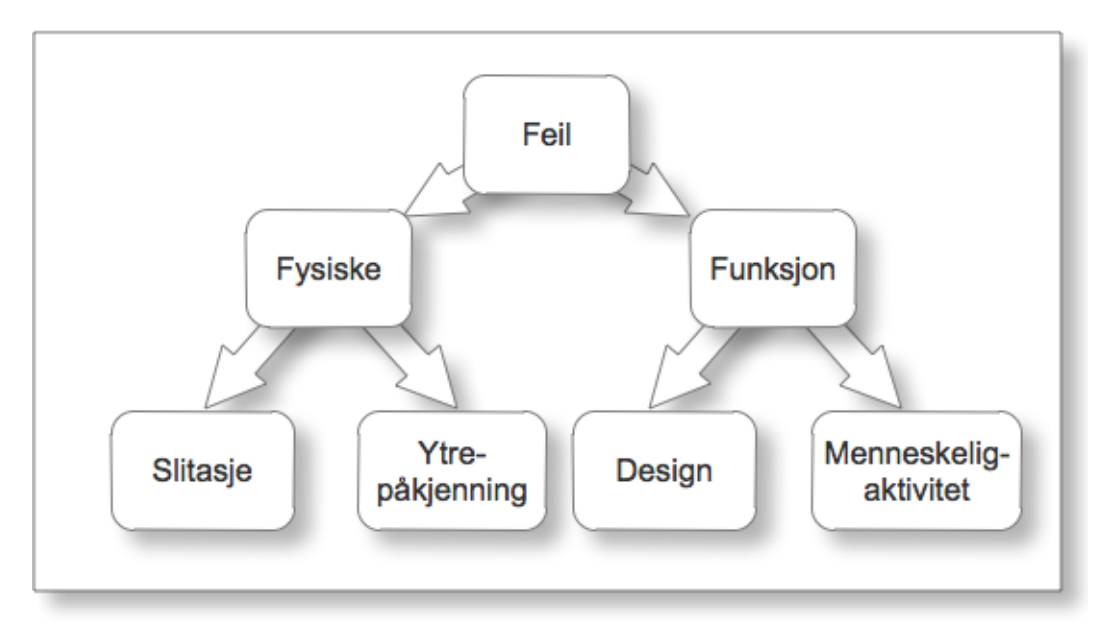

### **Figur 6 Feilhierarki, klassifisering av feil**

Her faller slitasje og ytre påkjenninger inn under *fysiske* feil, design og feil på grunn av mennesker er definert som en *funksjonsfeil*.

# **Kapittel 3 Resultat Del I Seriell datakommunikasjon**

## **3 RAMMEVERK FOR BRUKERINTERAKSJON**

Til Odin UAV prosjektet foreligger det ikke en ferdig autopilot eller styre- og kontrollsystem. Imidlertid er de fleste signalprotokoller definert. Fra kapittel 2 har vi at sensorene er tilkoblet over serielle grensesnitt. Den nødvendige menneskelige interaksjonen forholdsvis klarlagt; flyet er basert på en R/C-modell og det er naturlig å kunne bruke simulatoren med en R/C joystick. Med en USB adapter vil også denne bli overført med serielle data til simulatoren.

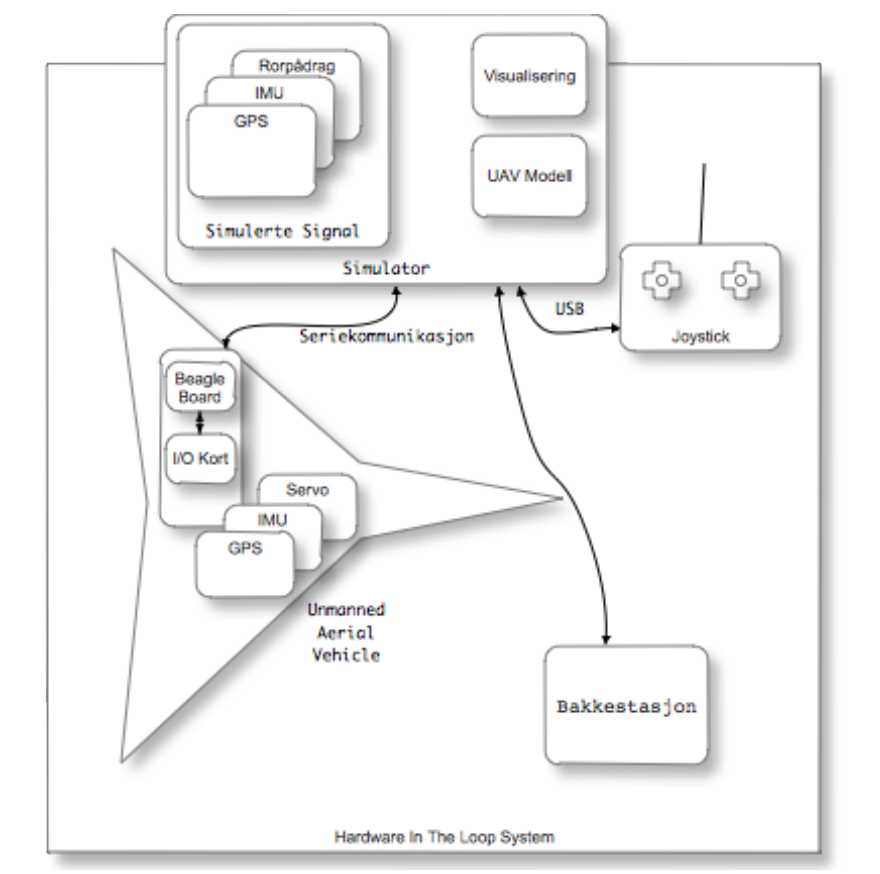

Figur 7 viser prinsippskissen for utgangspunktet til HIL systemet.

**Figur 7 UAV HIL Prinsippskisse**

Dette kapittelet tar for seg sammenkoblingen fra trainer utgangen på R/C-kontrollen via USB port på datamaskinen og til simulatoren. Driverfilene er laget både for C/C++, Java, MATLAB og Simulink.

## *3.1 GRENSESNITT FOR USB JOYSTICK*

Et viktig steg for å lage en fullverdig simulator til radiostyrte flymodeller er å kunne bruke virkelighetsnært betjeningsutstyr. Aller helst bør kunne bruke samme type fjernstyring på simulatoren som i felt, fordi det vil være ulik hysterese, presisjon og utforming på ulike kontrollere.

Til oppgaven er det laget fire ulike drivere, for Windows 7.

Kildekoden muliggjør tilkobling av hvilken som helst radiostyring med trainer-utgang. Til utgangen tilsvarende adapter som vist på Figur 9. Denne konverterer signalene fra PPM/PCM til en standard USB-joystick.

### **3.1.1 Radiokontroller og tilkoblingsutstyr**

En Hitec Laser6 radio er brukt til testing av systemet. Figur 8 viser bildet av en Laser6

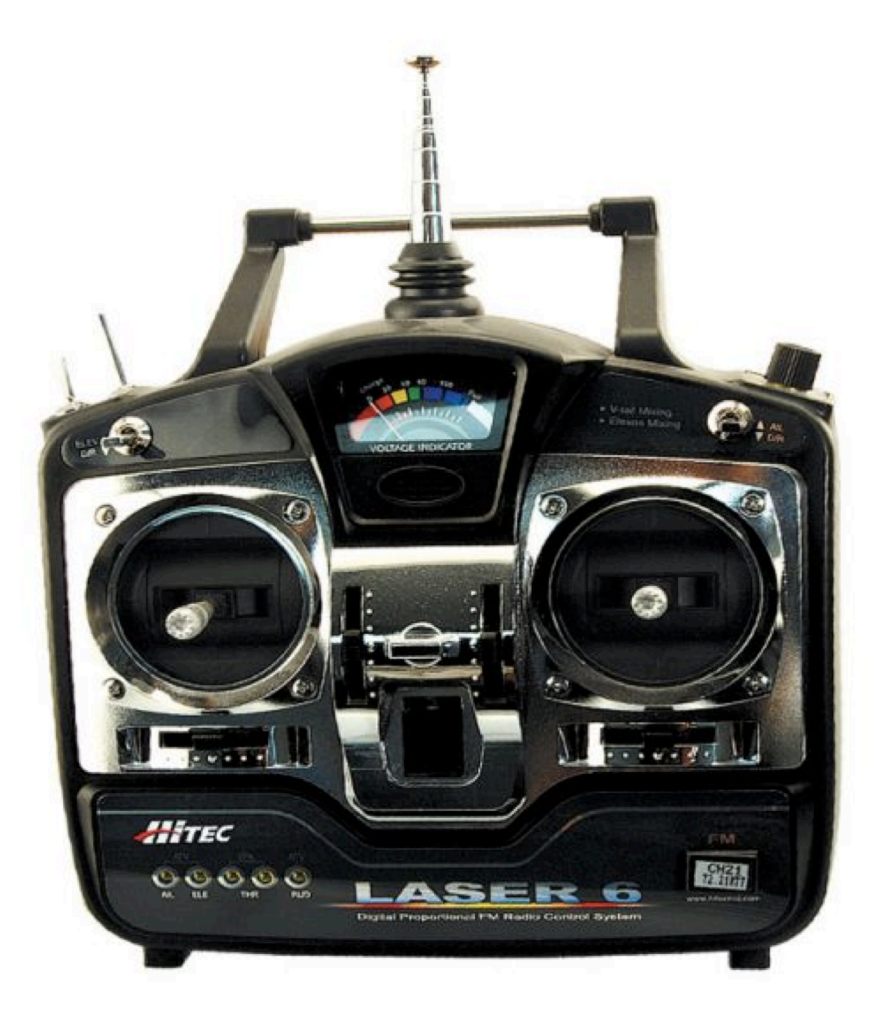

#### **Figur 8 Hitec Laser 6 styring, hentet fra www.hitecrcd.com**

Laser6 har 6 kanaler, der de 4 første kanalene er for betjening av sideror, balanseror, høyderor samt propellpådrag. Kanal 5 er en

binær bryter for «Landing gear» og kanal 6 er en analog vribryter merket «Aux».

Styringen har en trainer-utgang for sammenkobling av 2 kontrollere eller til PC via USB adapter.

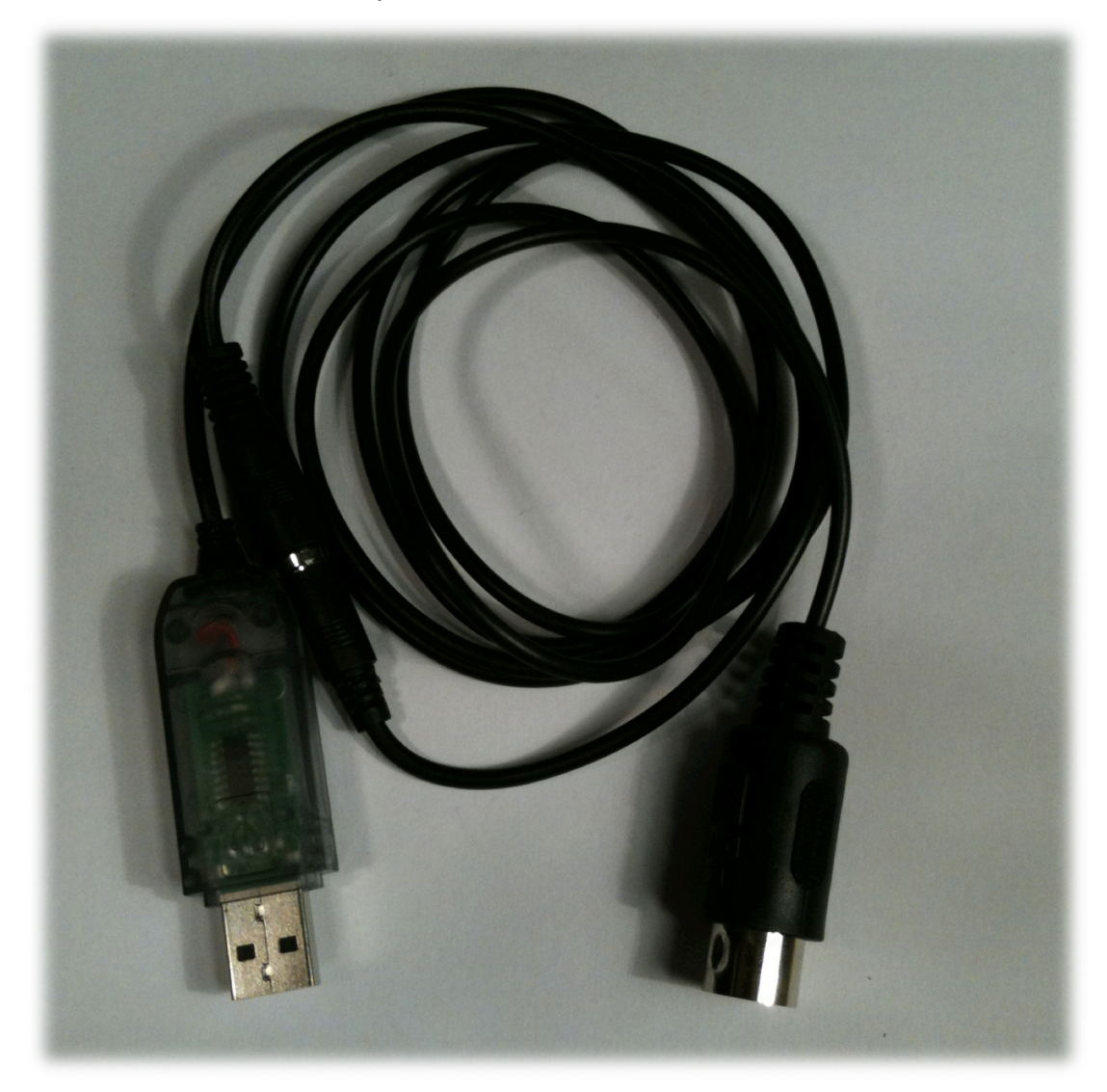

**Figur 9 USB trainer tilkobling**

Adapteren koder om R/C puls-signalene til joystick-signaler. I Windows ligger systemfunksjonene for innlesing av joystickdata i winmm-biblioteket og headerfilen MMsystem.h.

Hvordan en henter ut disse verdiene følger videre.

## **3.1.2 Joystickdriver i C/C++**

C koden er basisen for alle andre drivere og bruker funksjonen JoyGetPosEx() oppdaterer verdiene i JoyInfoEx som vist i kapittel 2.3.1. Det er ikke støtte for avbruddsrutiner ved endring av inngangsverdiene, og en må følgelig lage en avspørringsfunksjon som oppdaterer verdiene kontinuerlig.

Koden krever headeren <MMSystem.h> definert, samt biblioteket winmm. Figur 10 viser bibliotekene og kompilatoren cl.exe som linker disse sammen.

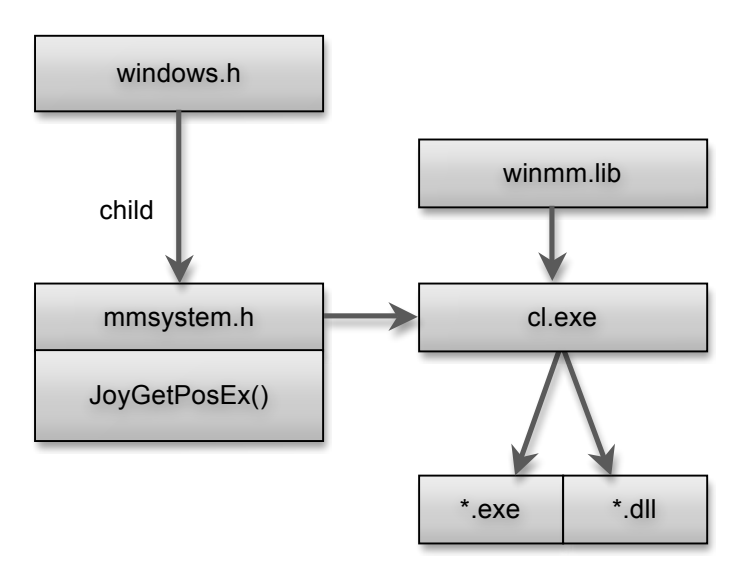

#### **Figur 10 Windows multimedia bibliotek**

Koden blir da som følger:

```
int joystick_poll(int joystick_id){
JOYINFOEX info;
float *axisValues = 
env->GetFloatArrayElements(axisArray, 0);
info.dwSize = sizeof(JOYINFOEX);
info.dwFlags = JOY_RETURNALL;
joyGetPosEx(joystick_id + JOYSTICKID1, &info);
axisValues[0] = info.dwXpos; 
axisValues[1] = info.dwYpos;axisValues[2] = info.dwZpos;
axisValues[3] = info.dwRpos;
axisValues[4] = info.dwUpos;axisValues[5] = info.dwVpos;env->ReleaseFloatArrayElements(axisArray,axisValues,0);
return info.dwButtons;
}
```
C-koden utgjør grunnlaget for videre utvikling i andre språk. I Java, som vi skal se videre, deler den virtuelle maskinen javakoden fra maskinvaren. Det betyr at en må lage et dynamisk bibliotek for å gjøre hardwarenære komponenter tilgjengelig på et høyere abstraksjonsnivå. Denne typen bibliotek er vanligvis kjent under den herostratiske filtypen DLL, *Dynamic Linked Library*.

## **3.1.3 Joystickdriver med DLL bibliotek i Java.**

JNI står for *Java Native Interface* og er grensesnittet mellom Java Virtual Machine (JVM) og resten av systemet. Dette gjør det mulig å lage kall til native rutiner dedikert for I/O, grafikkort, nettverksoperasjoner og trådstyring med operativsystemet.

Prosedyren for JNI utvikling i Windows er som følger:

- 1. Skriv kildekoden i Java
- 2. Kompiler C-header med javah.exe
- 3. Implementer C-kode for native metoder
- 4. Kompiler biblioteket til DLL med cl.exe
- 5. Last inn biblioteket i Javakoden og kjør programmet

I Javakoden defineres først de metoder som skal gjøres tilgjengelig via DLL-biblioteket. Deretter kompilerer Javah headeren som definerer de delte funksjonene, såkalte native funksjoner:

C:\javah -jni JNIheader.h –classpath=<path-to-classfiles>

Logikken for tilhørende header implementeres deretter på vanlig måte i en \*.c fil.

C-koden må tilslutt kompileres til DLL med cl.exe:

C:\cl.exe /D\_USRDLL /D\_WINDLL <files-to-compile> /DLL

Tilbake i Java kildekoden laster følgende kommando inn det nyopprettede dynamiske biblioteket:

System.loadLibrary(<DLL-path>)

En kan da kalle de definerte DLL-funksjonene fra Java.

Av de tidligere nevnte årsakene er dynamisk bibliotek og native metoder eneste måten å lese av multimediaenheter i Windows. Kildekoden som definerer de native metodene er vist under:

```
package input;
public class Joystick implements Runnable{
   private native synchronized static Boolean 
   isPluggedIn(int id);
   private native synchronized static int poll(int id, 
   float axisValues[]);
    private native static int getCapabilities(int id);
    private native static int getNumButtons(int id);
    private native static int getNumAxes(int id);
//To do here
...}
```
De fem native funksjonene blir definert og generert som en del av C-header filen. Som eksempel er metoden isPluggedIn() vist etter prosessering med jni.exe:

```
JNIEXPORT jboolean JNICALL
Java input Joystick isPluggedIn
   (JNIEnv *, jclass, jint);
```
Vi ser at metoden har fått funksjonsnavnet:

Java input Joystick isPluggedIn(){}

Først gjenspeiler Java at dette er et Java-kall, deretter viser input hvilken Javapakke koden hører til og tilsutt indikerer Joystick den opprinnelige Javaklassen.

Java-programmet er satt opp med en egen tråd ved at klassenimplementerer Runnable. Instansen av klassen avspør Windows etter nye verdier og oppdaterer dermed verdiene kontinuerlig.

Ideen bak å utvikle et Java interface ligger i plattformuavhengigheten til Java, samt at MATLAB har støtte for å kjøre Javakode. Men MATLAB har også god integrasjon med C og det er mulig å lese inn joystick-posisjonen i MATLAB med MEX.

## **3.1.4 Joystickdriver med MEX i MATLAB**

Generelt fraråder Mathworks å bruke MATLAB til lavnivå programmering. En av grunnene er at et skriptspråk som MATLAB ikke bør være avhengig av kompilering. Her blir det derimot nødvendig å bruke en kompilert MEX-fil for å lese og oppdatere verdiene som ligger i JoyInfoEx*.*

I hovedsak bør et MATLAB program i størst mulig grad benytte MATLAB språket, men noen tilfeller skaper behov for større fleksibilitet:

- Gjenbruk av eksisterende kode
- Øke hastigheten på tidskrevende operasjoner.
- Bruke systemfunksjoner og variabler.

MEX filer blir dynamisk linket til minneområdet og i mex.h ligger funksjonene en må bruke for å sende og motta verdier innefor MATLAB miljøet. Kommandoen mex i MATLAB tar C-filer som argument og kompilerer selvstendige MATLAB funksjoner.

Fire ting er nødvendig for å lage en MEX-fil i C/C++:

- 1. #include mex.h
- 2. mexFunction()
- 3. mxArray
- 4. API funksjoner

Kompileringen må utførers med en av de støttede kompilatorene, en oversikt er å finne på hjemmesiden til Mathworks:

www.mathworks.com/support/compilers/current\_release/

Kommandoen:

```
>>mex –setup
```
lister tilgjengelige installerte kompilatorer og setter standard kompilator.

Grensesnittet mellom MATLAB og Mex er mexFunction() som erstatter main() funksjonen i kildekoden. Funksjonen er definert:

```
mexFunction(int nlhs, mxArray *plhs[ ], 
               int nrhs, const mxArray *prhs[ ]) {}
```
En forklaring til argumentene er vist på neste side i Tabell 2.

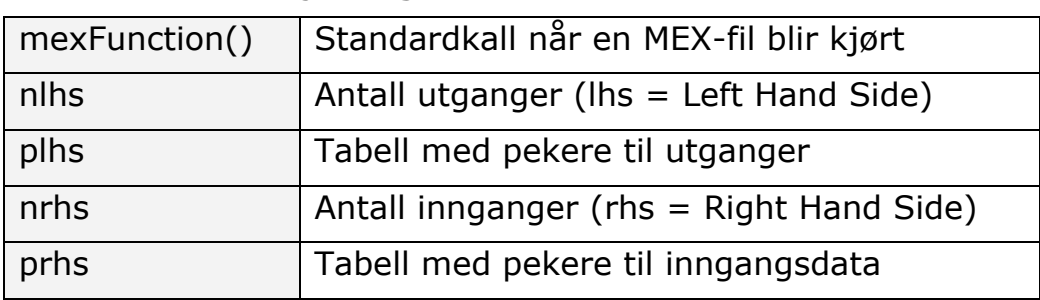

#### **Tabell 2 Mex-funksjonsargument**

Det er selvsagt mulig å kalle MATLAB funksjoner fra Simulink, det gjelder også MEX funksjoner. Men det er mulig å gjøre en enda bedre tilnærming for denne type lavnivå kode i Simulink. Videre følger implementeringen av joystick avlesing i Simulink

## **3.1.5 Joystickdriver med S-funksjon i Simulink**

En S-funksjon har tilsvarende egenskaper som MEX-funksjonen og muligjør utvikling av blokker i MATLAB, C/C++ eller Fortran kode.

Et eget S-funksjon API danner grunnlaget for den påkrevde syntaksen – i praksis er det ingen forskjell mellom standard Simulink-blokker og S-funksjoner. Det er mulig å implementere både kontinuerlige, diskrete og hybride systemer

*S-Function Builder* er en Simulinkblokk som generer S-Funksjoner. Blokken lager en C-kode basert MEX S-Funksjon fra spesifiserte innstillinger og kildekode.

En S-Function Builder instans vil etter at den er kompilert også bli kalt og utføre de programmerte funksjoner – en trenger altså ikke bruke de kompilerte filene i en egen S-Function Block.

For program som er endelige, vil det være en fordel å lage en dedikert S-Funksjon som ikke er mulig å endre kildekode på. En bruker de genererte MEX-filene til dette.

Mex -setup må være konfigurert for at S-Funksjonen skal bygge filene.

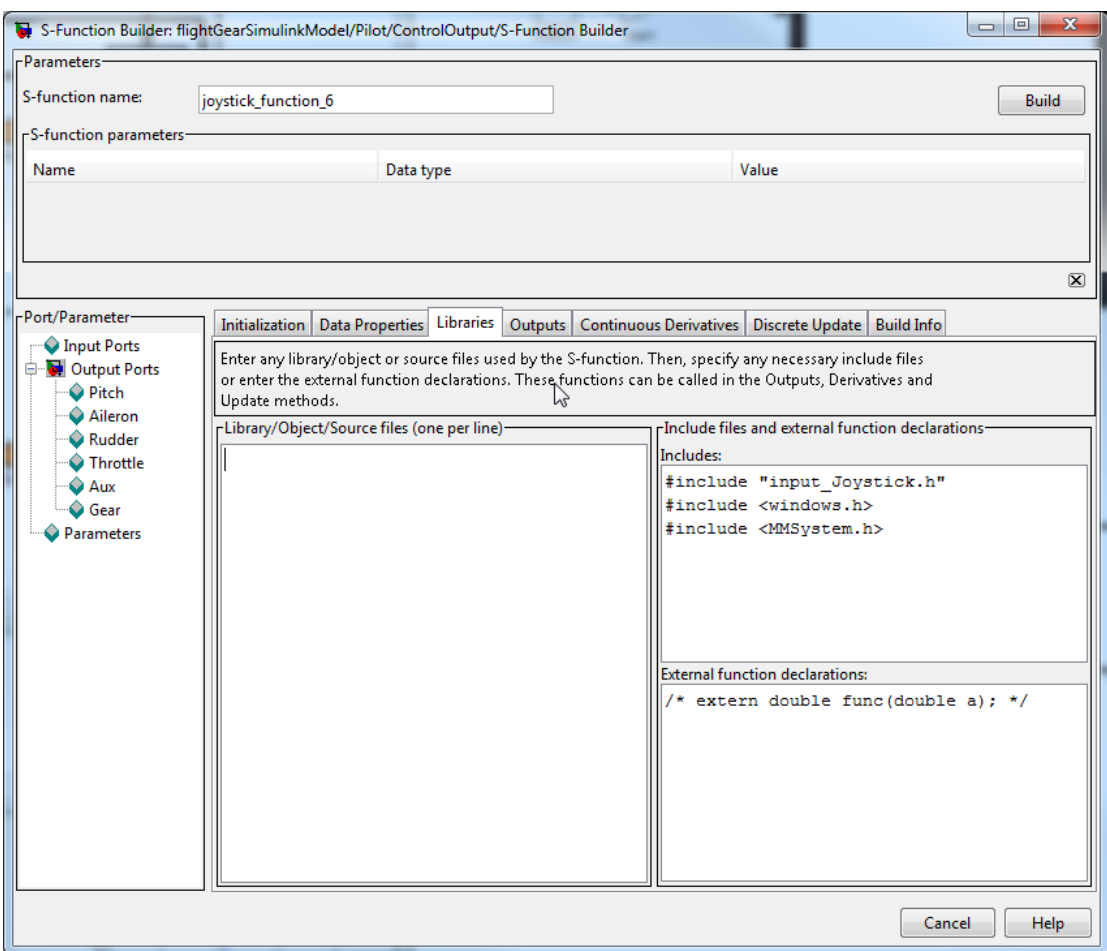

**Figur 11 Simulink S-Function Builder**

Utgangspunktet for funksjonen som leser joystick verdier er vist på figuren over(Figur 11). Den består av seks utgangsporter og ingen innganger. I tillegg må alle header filer og bibliotek være definert.

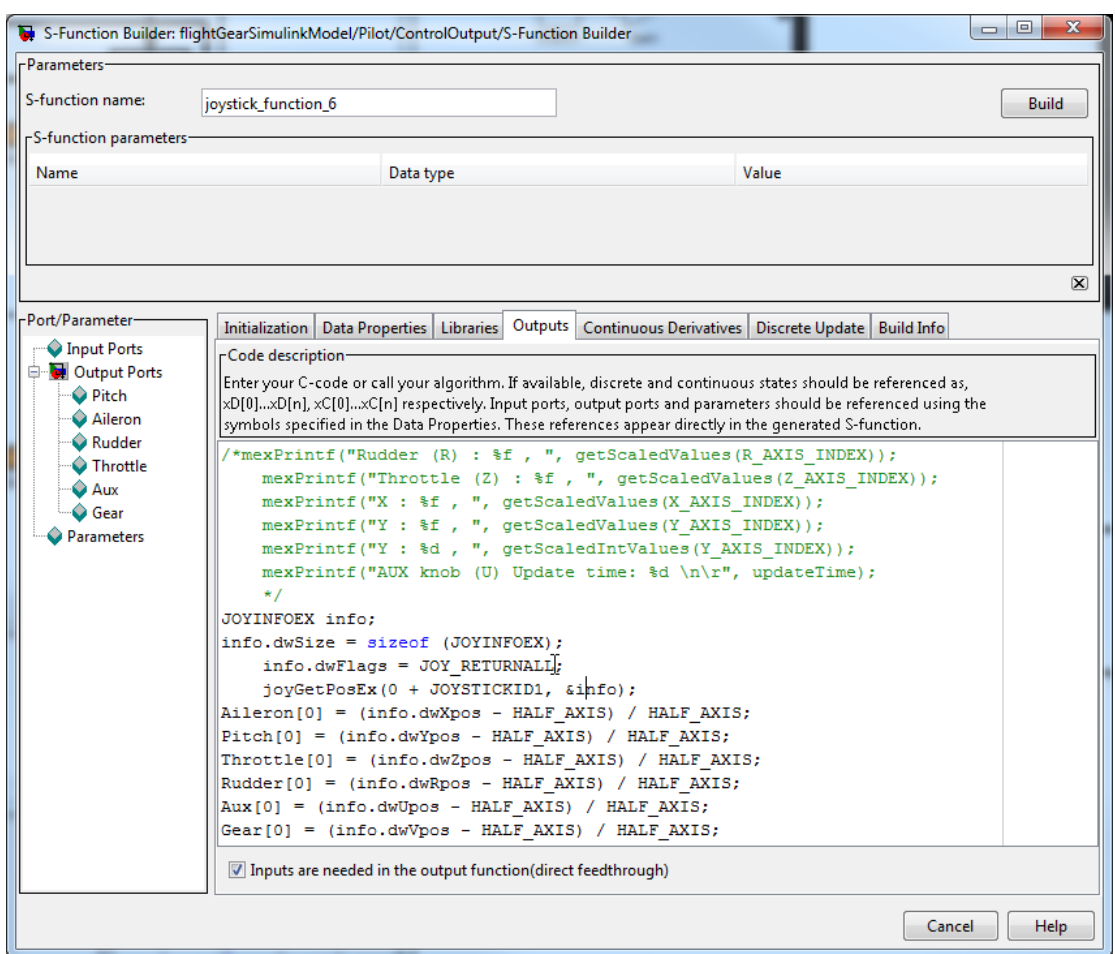

#### **Figur 12 S-Function Builder Output**

Under Output-panelet, Figur 12, legger en inn tilhørende kildekode. Denne koden er tilnærmet identisk med den tidligere brukte C koden. Forskjellen ligger i at hver variabel ikke blir lagt i en ny tabell, men har en egen utgangsvariabel fra blokken.

I prinsippet er det altså enkelt å lage S-funksjonen om en allerede har skrevet C-koden. Likevel viser det seg å være mindre trivielt å få satt kompilatoren riktig.

Det som skapte vanskeligheter med denne implementeringen var å få lastet inn riktige biblioteker og h-filer til Simulink og MEXkompilatoren. Vedlegg 1 viser fremgangsmåten for å sette opp bibliotekene korrekt i Windows.

Fremgangsmåten for å lage en joystick driver for innlesing av verdier C/C++, Java, MATLAB og Simulink er nå gjennomgått i detalj. Neste tema er hvordan en skriver data over et serielt grensesnitt.

## *3.2 HARDWARE INTERFACE I MATLAB*

Som vist tidligere er seriekommunikasjonen viktig for å lukke sløyfen. Programmer for å behandle serieporter i C og Java vedlagt digitalt. Dette er en forholdsvis enkel kodejobb i disse språkene med et godt utviklet API, derfor tas bare utviklingen av seriekommunikasjonen i MATLAB med i dette kapittelet. Også her finnes et tilgjengelig API, gitt at en har de nødvendige toolboxene.

Etter hvert har de færreste datamaskiner dedikerte serieporter, testingen er gjort med en standard USB-RS232 overgang.

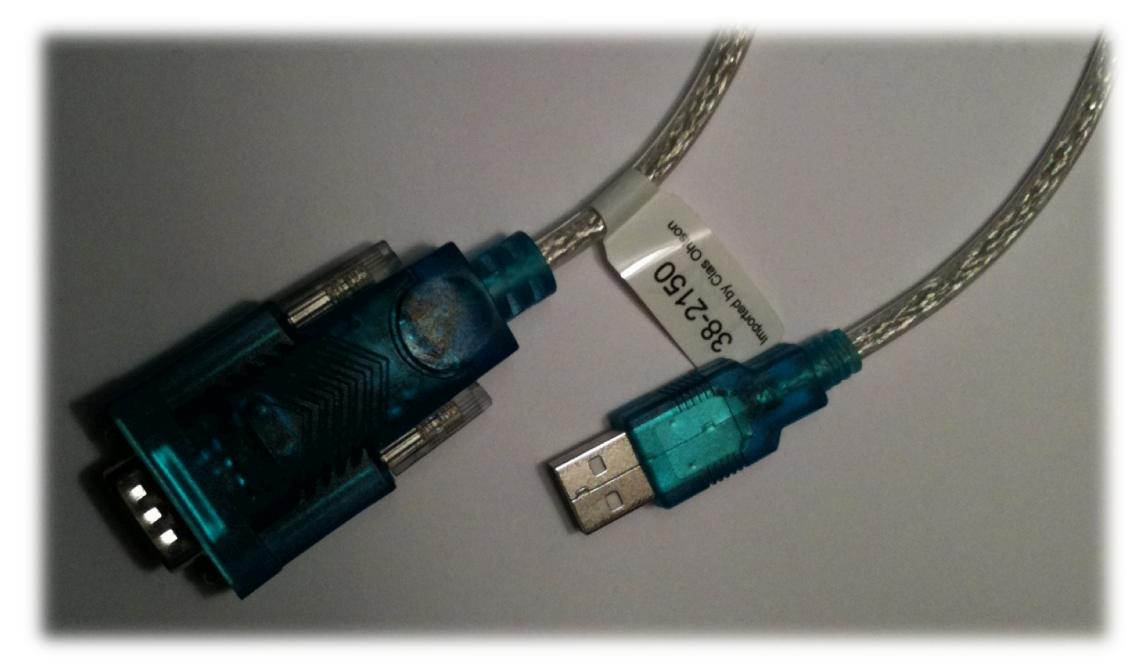

#### **Figur 13 USB -> seriellport adapter**

Med Instrument Control Toolbox installert har MATLAB egenskaper for å konfigurere og sende data over en serieport.
Koden vist under sender en GPS NMEA GPGGA melding over COM4 fra MATLAB:

```
serialinfor = instrhwinfo('serial')
serialinfor.SerialPorts
s = serial('COM4','BaudRate',115200, 'Parity', 'none', 
'DataBits',8,'StopBits',1,'FlowControl','none');
fopen(s) 
nmea msq ='$GPGGA,123519,4807.038,N,01131.000,…
        E,1,08,0.9,545.4,M,46.9,M,,*47';
data = [nmea msq num2str(x) term];
out = springintf('%x', fscanf(s,'%c'));
fclose(s);
delete(s);
```
Et serielt grensesnitt programmert i MATLAB kan altså sende utgangssignalene fra simulatoren via serieport til styresystemet.

I forbindelse med NMEA protokollen må det etableres en sjekksum som kvalitetssikrer overføring. Algoritmen for denne sjekksummen er vist implementert i neste delkapittel.

# *3.3 NMEA SJEKKSUM*

En NMEA-melding med GPS informasjon kan enten bygges opp i sin helhet med egne data fra den dynamiske modellen, eller hentes ferdig over nettverket fra den visuelle simulatoren.

MATLAB-funksjon for å regne ut sjekksummen før sending av NMEA meldinger er vist i kodeboksen under. Dette er en XOR funksjon av alle tegnene i meldingen frem til asterisken:

```
function [checksum] = NMEA0183checksum(data)
delimiter = ' *':counter = 2;
checksum = uint32(data(2));
while(counter \leq length(data(1,:)))
    counter = counter +1; if(strcmp(data(counter),delimiter))
         break;
     else
        C = uint32(data(counter));
        checksum = bitxor(checksum, C); end
end
checksum = dec2hex(uint32(checksum));
```
Det viser seg altså at MATLAB har mulighet både for å lese inngangsverdier og sende data. Spørsmålet er da om utviklingen av et komplett system bare kan basere seg på MATLAB i kombinasjon med Simulink. Innledningsvis i kapittelet ble en prinsippskisse presentert i Figur 7 . Ifølge skissen er det nødvendig med en bakkstasjon som styrer modellen uten å bruke joystick. Bakkestasjonen bør i tillegg til å styre modellen kunne loggføre data, både reelle målte signaler og pådrag gitt.

Er da mulig å implementere også denne funksjonen i MATLAB? Og hvordan kan en utveksle data mellom en kjørende Simulink prosess og MATLAB? Dette er temaet for del II av resultatet.

**Kapittel 4**

**Resultat Del II Bakkestasjon**

# **4 INTERAKSJON MELLOM MATLAB OG SIMULINK**

Det er hensiktmessig å kunne kontrollere flyet fra en bakkestasjon. I og med at simulatoren er bygd opp i et MATLAB/Simulink miljø er det fordelaktig å etablere grafikken i samme miljø. GUIDE det tilhørende grafiske verktøyet til MATLAB.

Det utviklede grensesnittet har de samme knappene som Laser6 kontrolleren, samt tilleggsfunksjoner for å styre simuleringen.

# *4.1 RAMMEVERK FOR BAKKESTASJON*

Bakkestasjonen representerer cockpiten, og bør gi tilgang til alle nødvendige parameter for kontroll av fartøyet. Det er i første omgang nødvendig å definere disse parametrene.

Utgangspunktet for den utviklede bakkestasjonen er egenskapene til R/C joysticken. De seks kanalene til joysticken er modellert, hvorav fire kontrollerer rorvinkler.

Tidligere i kapittel 3 er de ulike joystickdriverene forklart i detalj. Den grafiske delen av bakkestasjonen er ikke direkte avhengig av å kunne joystickverdiene, men det vil være en fordel å samle mest mulig logikk innenfor en applikasjon.

MATLAB er trolig ikke det mest brukte miljøet for utvikling av grafiske grensesnitt, men som det fremkommer videre er det en forholdsvis triviell prosess å utvikle GUI applikasjoner.

GUIDE er Matlab sin IDE til grafisk utvikling og står for *Graphical User Interface Development Environment*. Knapper og symboler legges inn etter dra-og-slipp prinsippet. Kommandoen GUIDE åpner programmet vist i Figur 14 .

| $\mathbf{x}$<br>$\vert$ $\vert$ $\vert$ $\vert$ $\vert$ $\vert$<br>untitled.fig                                                                                                    |            |                         |                                |   |  |
|----------------------------------------------------------------------------------------------------|------------|-------------------------|--------------------------------|---|--|
| File Edit<br>View Layout                                                                                                    | Tools Help |                         | 12                             |   |  |
| ีการ<br>※ 脂 鳴 ウ や                                                                                                    | 串啓即凶 图曰兮 ▶ |                         |                                |   |  |
| k<br>0R<br>$m = 1$<br>☑<br>۰<br>$\overline{\text{ED}[1]}$<br>TXT<br>刯<br>$\overline{\text{O}(\text{S})}$<br>囯<br>TGL<br>区<br>$\mathbf{r}_{\overline{\mathbb{S}}}$<br>$\parallel x$ |            |                         |                                |   |  |
|                                                                                                    |            |                         |                                |   |  |
| ∢                                                                                                    |            |                         |                                | k |  |
| Tag: figure1                                                                                                    |            | Current Point: [6, 414] | Position: [520, 380, 560, 420] |   |  |

**Figur 14 GUIDE -** *Graphical User Interface Development Environment*

GUIDE prosjekter består av en \*.fig bildefil med det grafiske innholdet og en m-kildekodefil for logikk.

Kildekoden som initierer GUI-et, og tilhørende *callback* rutiner blir generert automatisk etter hvert som en oppdaterer og legger til nye funksjoner.

*Callback* er rutiner som blir kjørt dersom en tilordnet hendelse inntreffer, for eksempel ved å trykke på en knapp.

All ønsket funksjonalitet legges i den tilhørende m-filen. I og med at denne filen er definert som en funksjon og ikke et skript, er det mulig å bruke sub-funksjoner eller nøstede funksjoner.

Funksjonene *set()* og *get()* er kommandoer som henter og setter pekere til minneområder, såkalte *handles*. Her ligger informasjon om tilgjengelige figurer og akser, samt data fra menyer.

Programmet starter automatisk når Simulinkmodellen starter eller ved å klikke på ControlOutput boksen i Simulink programmet se Figur 24 kapittel 5.2.

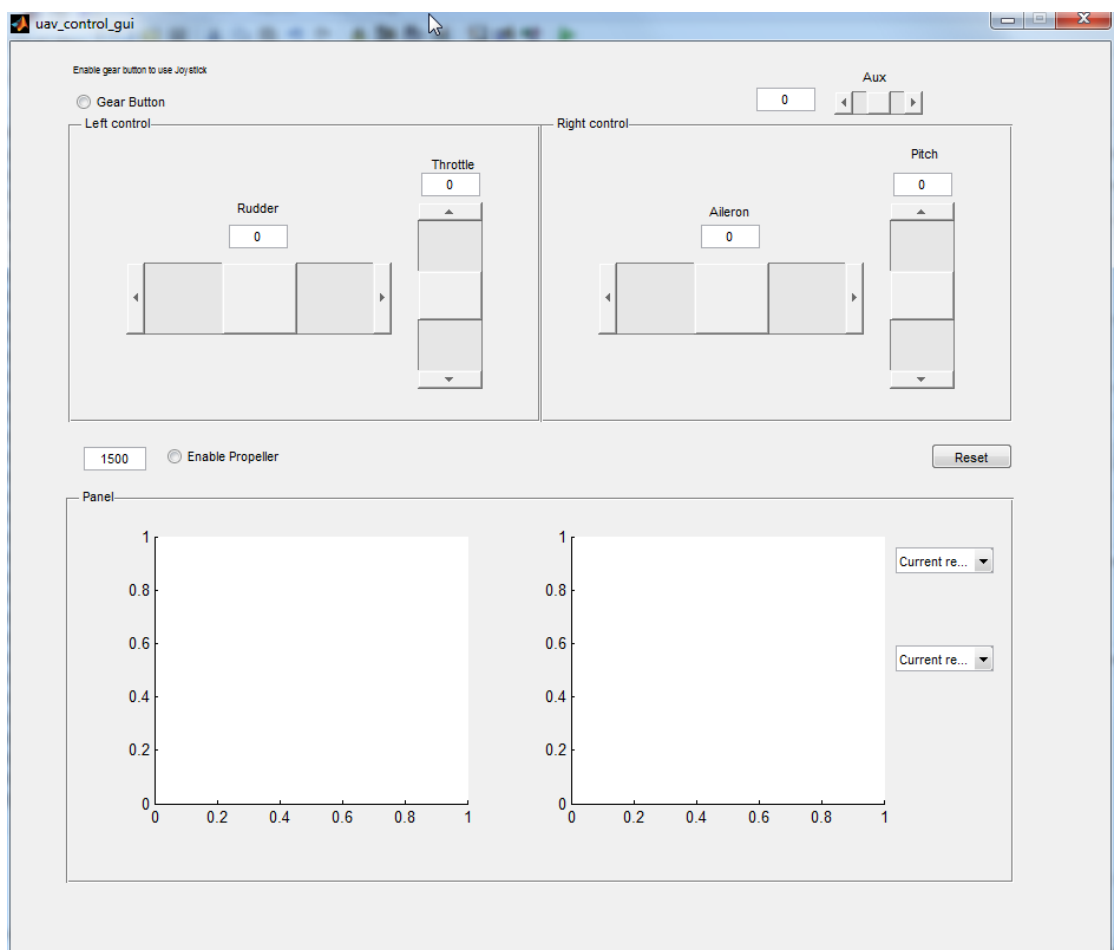

Brukergrensesnitt i sin nåværende form er vist på Figur 15 under.

**Figur 15 Grafisk grensesnitt for kontroll av Simulink modell.**

Tilsvarende Laser6 (kapittel 3) radiostyringen er det laget seks betieningskanaler.

Kanalen for «Gear» velger manuell eller automatisk styring med knappen i øvre venstre hjørne; denne kobler ut regulatoren og operatøren flyr med direkte kobling mellom ror og stikke. Kanalen «Aux» står ledig, men typisk vil kanaler utover de primære vil typisk bli brukt til ekstra utstyr som kamerastyring.

Posisjonene til stikkene står plassert på samme måte som en standard radiokontroll. Normalt har hver akse to funksjoner på samme stikke, men her er de satt ved siden av hverandre. Dette sikrer at en får nøyaktig tilgang til en og en akse. Den grafiske betjeningen jobber bare med heltall, men tekstfeltene gjør det også mulig å skrive inn desimalverdier

Nedtrekksmenyen på høyre side velger hvilke signal som skal bli logget. Vi går nærmere inn på dette i neste delkapittel.

# **4.1.1 Grafisk representasjon av signalene**

Ved å velge en av de tilgjengelige målesignalene starter MATLAB en timer-rutine som kjøres ved angitt frekvens, i prosjektet er denne

satt til 1 Hz. Oppsettet av timer-funksjonen er beskrevet i utfyllende i kapittel 4.2.1.

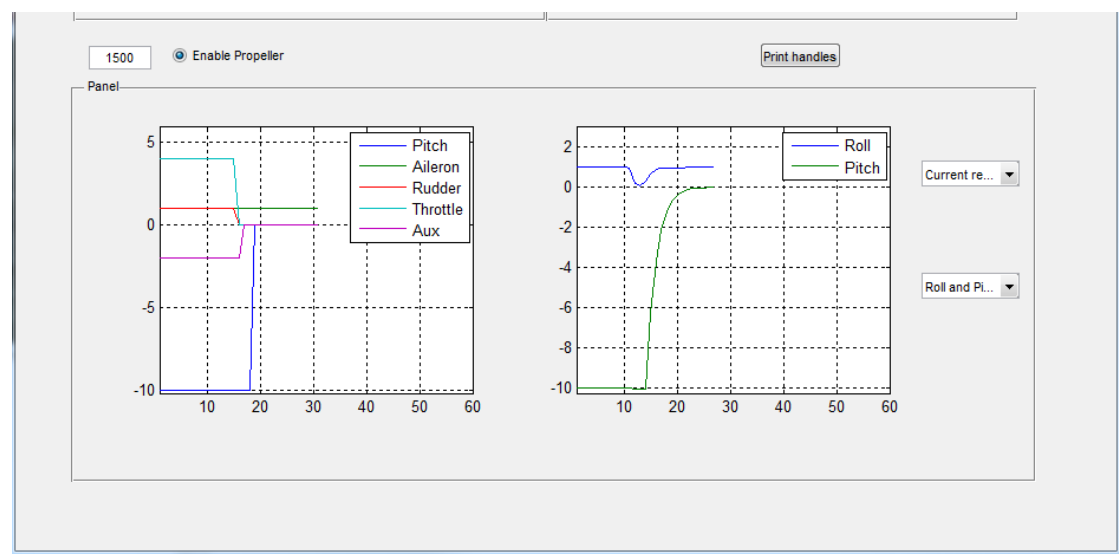

**Figur 16 Brukergrensesnitt med graf**

På Figur 16 viser «Graf 1»(t.v) referansesignalene som akkurat har blitt endret, og samtidig plotter «Graf 2»(t.h) den målte utgangen på modellen.

Y-aksen skaleres automatisk noe høyere den største verdien i serien, x-aksen går til 60 sekunder.

# *4.2 DATAINNSAMLING FRA SIMULINK*

Simulink har et grensesnitt som gir tilgang til data og parameter til aktive Simulink-objekt. Avhengig av type objekt, vil egenskaper som inn- og utganger, parametre og variabler bli kontinuerlig oppdatert under simuleringen. På denne måten er det mulig å hente ut sanntidsdata med MATLAB kommandoer i et skript eller på kommandolinjen.

Flere dataobjekt ligger tilgjenglig for å utveksle data, men videre vil Simulink.RuntimeObject bli brukt. I dette objektet ligger sanntidsdata til variablene, og tre viktige forutsetninger må være oppfylt for at data skal være tilgjengelig:

- 1. Simuleringen må være startet for at objektene skal eksistere, men det er tilstrekkelig holde programmet i pausemodus.
- 2. Virtuelle blokker har ikke *run-time* objekt.
- 3. Blokker som blir påvirket av kodeoptimalisering kan få korrupte data.

Til punkt 3 henvises det til Vedlegg 2 som viser optimaliseringsinnstillingene brukt i simuleringen. En feilinnstilling under prosjektet forårsaket at bare et fåtall blokker ga riktig data

ut. Valget er markert i figuren: *Reuse block outpus.* Dette tilvalget fjerner all determinisme for logging av korrekt data.

Kommandoen get\_param()henter inn et RuntimeObject fra angitt variabel vist i kodeeksempelet under:

```
path str =['flightGearSimulinkModel/Pilot/ControlOutput/Pitch'];
rto = qet param(path str, 'RuntimeObject');
values = rto.OutputPort(1).Data;
```
Her legges verdien fra utgangsporten til Pitch variabelen til values.

I API-et ligger det ikke støtte for å at Simulink oppdaterer variabelen *etter* den er avlest. Til dette må egne metoder brukes, noe som vi ser videre på i neste delkapittel.

# **4.2.1 Timerfunksjon i MATLAB**

MATLAB har ikke støtte for å kjøre uavhengige lettvektsprosesser eller tråder. For å kontinuerlig oppdatere en graf må et timerobjekt gi signal om dette etter ønsket tidsintervall.

Timeren starter i programmet samtidig med at et datasett blir valgt fra menyen. Ved angitt frekvens hentes et RuntimeObject fra det kjørende Simulink-programmet i en egen *callback* rutine. Denne rutinen sendes med som argument når timeren blir initiert.

En timer opprettes med kommandoen

```
T = timer('PropertyName1', PropertyValue1,…)
```
For å oppnå høy kohesjon og unngå kodeduplisering er det i denne rutinen lagt stor vekt på at koden så generisk som mulig. Dette gjør det mulig å legge til flere datasett *uten* å legge til flere timere i kildekoden.

Igjen betyr dette at alle variabler må være knyttet til den kallende funksjonen uten å bruke en peker til et bestemt adressefelt – løsningen på dette er dynamiske referanser til tekstfelt i et struct. Mekanismen bruker en tekstvariabel som innholder navnet til feltet en vil aksessere. Variabelen blir dynamisk ved å plassere den i parentes etter felt-operatoren *punktum* som vist under:

```
struct.('reference-string')
```
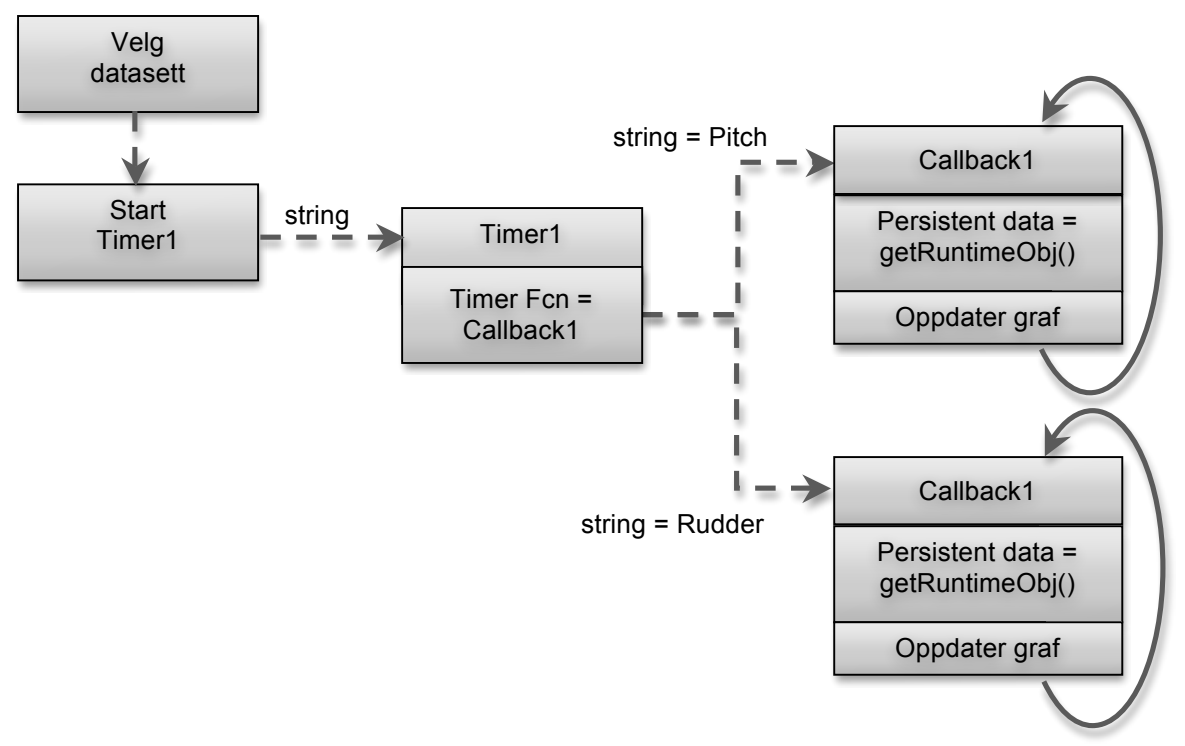

Prinsippskissen for som oppdaterer grafen er vist i Figur 17.

#### **Figur 17 Timeroppsett for logging av data**

Egenskapen TimerFcn innholder callback funksjonen som tilhører timeren, og i tillegg tar den en tekstvariabel som parameter. Denne parameteren er det som gjør dynamiske struct referanser mulig å gjennomføre.

Ethvert kall til funksjonen som tegner grafen har med seg en adresse til Runtime-objektet for datainnsamling og adressen til aksene hvor grafen skal tegnes.

I prinsippet er det koden vist under som produserer en graf:

```
function graph callback(obj, event, string)
persistent plotvalues;
persistent index;
rto = qet param(path str, 'RuntimeObject');
plotvalues.(ax)(index.(ax),:) = rto.InputPort(1).Data;h = axes(handles.(ax));
plot(h,t, plotvalues.(ax));
```
Nøkkelorder persistent foran en variabel i en funksjon indikerer at denne er lokal i funksjonen og at verdien blir tatt vare på i minnet mellom hvert kall. Andre funksjoner kan altså ikke endre verdien av variabelen.

Matrisen for lagring av verdier plotvalues og tellevariabelen index er definert som persistent. Det gjør altså at variabelen lagrer verdien mellom hvert metodekall og en får laget grafer med mer enn ett sampel uten å skrive en fil til disk.

Timer-objektet har også et felt for 'UserData'. Dette blir i oppgaven brukt til å lagre struct-variabelen som innholder informasjon om alle grafiske objekter som er instansiert.Ved å bruke sammenfallende navn på eksisterende akser og variablene som lagrer verdiene vil en med axes() kommandoen sette plot() til riktig vindu.

Innenfor en GUI-funksjon vil tilgang til synlige handles være begrenset. Bare innenfor et tilhørende GUI-event vil Matlab la gca() – get curret axes peke til GUI-et og ikke en ny figur.

I timer-rutinen er altså ikke den integrerte aksen tilgjengelig.

Første kall gjort på respons fra et museklikk vil ikke komme fra timerfunksjonen, men fra GUI-et: Denne plotter i rett vindu. Videre kall er gjort fra timeren og uten tilgang på aksene vil denne opprette et nytt vindu og tegne grafen i.

Løsningen på dette er å manuelt sette aksen synlig i Inspector menyen til GUI-et i GUIDE.

|  | Inspector: figure (uav_control_gui) |      | 回                     | $\overline{\mathbf{x}}$ |   |
|--|-------------------------------------|------|-----------------------|-------------------------|---|
|  | 題 9↓∥<br>판초 파충                      |      |                       |                         |   |
|  | BeingDeleted                        |      | off                   |                         |   |
|  | <b>BusyAction</b>                   |      | queue                 |                         |   |
|  | <b>ButtonDownFcn</b>                | ♨    |                       |                         |   |
|  | Clipping                            |      | on                    |                         |   |
|  | CloseRequestFcn                     | ٨    | closereq              | ℱ                       |   |
|  | 国 Color                             | ◈    |                       |                         |   |
|  | CreateFcn                           | Ø.   |                       | ℱ                       |   |
|  | <b>CurrentCharacter</b>             |      | 0                     | ℐ                       |   |
|  | El CurrentPoint                     |      | $[-0, 2 -0, 077]$     |                         |   |
|  | <b>DeleteFcn</b>                    | «    |                       | ℐ                       |   |
|  | <b>DockControls</b>                 |      | on                    |                         |   |
|  | FileName                            |      | C:\Users\chrster\Drop | ℐ                       |   |
|  | HandleVisibility                    |      | on                    |                         |   |
|  | <b>HitTest</b>                      |      | $\lambda$<br>on       |                         |   |
|  | IntegerHandle                       |      | callback              |                         | Ξ |
|  | Interruptible                       |      | off                   |                         |   |
|  | InvertHardcopy                      | on   |                       |                         |   |
|  | KeyPressFcn                         |      |                       |                         |   |
|  | t.e<br>×                            | ∩. B |                       |                         |   |

**Figur 18 GUIDE Inspector vindu**

Figur 18 viser HandleVisibility som skal stå i posisjon on. Uten denne innstillingen vil gca() alltid peke til Figure1.

Kapittelet har tatt for seg prinsippene for oppbyggingen av et HIL system; Figur 7 viser de nødvendige modulene. Hittil er UAV-en med sensorer, joysticken og bakkestasjonen gjennomgått – fra skissen mangler bare simulatoren.

Det gjenstår også å sette alle delene sammen til et system som kommuniserer med simulatoren. I neste og siste del av resultatet er komponentene sammenstilt.

**Kapittel 5 Resultat Del III Simulatoroppsett, Hardware In The Loop Simulering & Hardware In The Loop Testprosdyrer**

# **5 HARDWARE IN THE LOOP SIMULERING**

Simulatoren skal gjenskape virkeligheten best mulig – en oppgave hvis krav til nøyaktighet må vurderes individuelt for hver applikasjon den er tiltenkt. Ved å skrive simulatoren fra bunnen av med egen kildekode vil utgangspunktet for optimering og tilpassing være overlegent. Samtidig er det en særdeles tidkrevende prosess, i de fleste tilfeller vil det være formålstjenelig å bruke programvare spesielt utviklet for simulering.

Hvordan velger en hvilke programvare som er tjenelig for prosjektet? I *«A Survey of Commercial & Open Source Unmanned Vehicle Simulators»* (Craighead et al., 2007) er 14 ulike simulatorverktøy presentert. De er vurdert etter kriteriene:

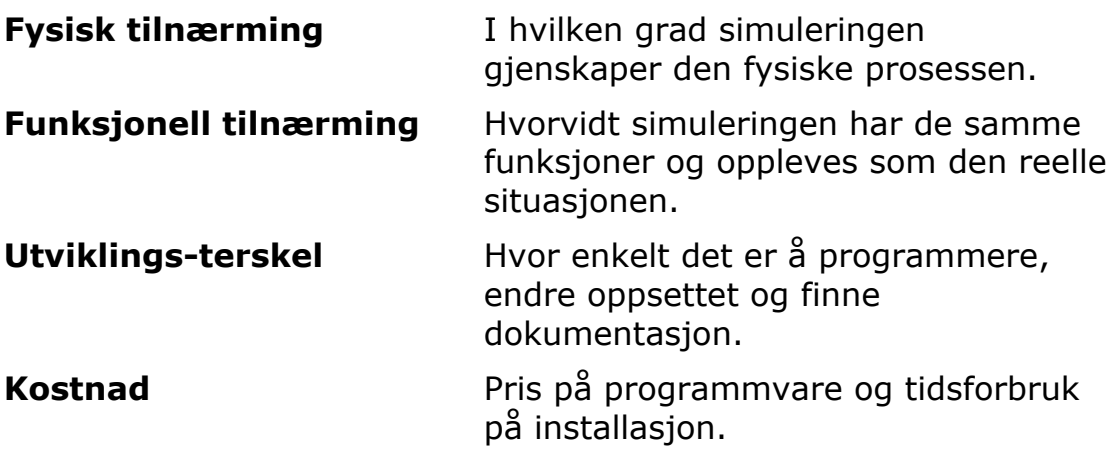

Tabell 3 på neste side viser de gjennomgåtte simulatorene fra Craighead et al. (2007).

| <b>Simulator</b>             | <b>Fysisk</b><br>tilnærming | <b>Funksjonell</b><br>tilnærming | <b>Utviklings-</b><br>terskel | <b>Pris</b> |
|------------------------------|-----------------------------|----------------------------------|-------------------------------|-------------|
| eyeWyre                      | Medium                      | Lav                              | Medium                        | Medium      |
| FlightGear                   | Høy                         | Medium                           | Medium                        | Lav         |
| <b>MATLAB &amp; Simulink</b> | Lav                         | Medium                           | Medium                        | Høy         |
| MissionLab                   | Medium                      | Lav                              | Medium                        | Medium      |
| <b>MS Flight Simulator</b>   | Høy                         | Medium                           | Medium                        | Medium      |
| <b>MS Robotics Studio</b>    | Høy                         | Høy                              | Medium                        | Lav         |
| Player/Stage/Gazebo          | Medium                      | Lav                              | Høy                           | Medium      |
| Simbad                       | Medium                      | Lav                              | Medium                        | Lav         |
| SimRobot                     | Medium                      | Lav                              | Medium                        | Lav         |
| SubSim                       | Medium                      | Lav                              | Medium                        | Medium      |
| Unity                        | Høy                         | Høy                              | Høy                           | Høy         |
| <b>USARSim</b>               | Høy                         | Medium<br>Medium                 |                               | Medium      |
| Webots                       | Medium                      | Medium                           | Medium                        | Medium      |
| X-Plane                      | Høy                         | Høy                              | Medium                        | Medium      |

**Tabell 3 Sammenligning av simulatorverktøy**

Som vi ser er det flere ulike simulatorverktøy tilgjengelig, alle med noe forskjellige egenskaper.

I denne oppgaven er dynamikkmodellen basert på Simulink og det visuelle landskapet er gjenskapt i Flight Gear. Kommunikasjonen mellom disse går over et TCP/IP grensesnitt. Denne kombinasjonen forener de nødvendige egenskapene til en HIL simulering.

Innen kybernetikkfaget er Simulink et mye brukt verktøy, og er således et naturlig valg til en slik oppgave. Sammen med *Real Time Workshop* (RTW) kan en kompilere C/C++ kode direkte fra Simulink. MATLAB og Simulink er nært tilknyttet, det gir tilgang på en rekke funksjoner for analyse og design i MATLAB.

Flight Gear utmerker seg med at det har etablerte kommunikasjonsprotokoller til Simulink. Det er også åpen kildekode med et stort interessemiljø som vanligvis gir god tilgang på informasjon for problemløsning.

# *5.1 OPPSETT AV VISUELL SIMULATOR – FLIGHT GEAR*

Første utgave av Flight Gear ble lansert i 1997 (Perry and Olson, 2001). Flymodellene ble den gang hardkodet i C, men etter hvert har en gått over til XML konfigurerbare modeller.

Dette gjør at en kan kjøre hele simuleringen med tilgang til alle flyparameter i Flight Gear. For trivielle oppgaver som pilot- og operatør-trening er dette en velegnet måte å høste erfaring. Også under utvikling av nye UAV-er kan en sette opp en modell og sjekke egenskapene til flyet med umiddelbar visuell tilbakemelding.

Imidlertid er ikke kontroll- og styresystem for autopiloter nødvendigvis like enkelt å integrere i denne type visuelle simulatorer. Her må en også ta høyde for at MATLAB jevnt over er det primære verktøyet for denne type utvikling.

Som visuell simuleringen er det laget ferdige kartmiljøer, og en kan selv oppdatere og gjøre landskapet mer detaljert og reelt. Flight Gear blir konfigurert med nødvendige parameter for sammenkobling under oppstarten med tilhørende DOS-kommandoer.

#### **5.1.1 Kommunikasjon mellom Flight Gear og Simulink**

Simulink biblioteket *Aerospace* har egne funksjoner som publiserer meldinger over nettverket. Disse meldingene kan innholde informasjon om posisjonen til fartøyet og Flight Gear kan bruke dataene til å posisjonere den visuelle modellen.

Et Windows batch skript setter alle parameter og starter kommunikasjonsserveren. Simulink har en egen *builder* funksjon som genererer oppstarts-skript – i praksis viser seg at generatoren ikke fungerer.

Oppstarten er et vesentlig punkt for at alt skal fungere, videre følger detaljene omkring hvordan en lager et slikt skript manuelt.

# **5.1.2 Oppstartskommandoer**

Først er det viktig å merke seg at MATLAB lar en bruke konsoll kommandoer med funksjonen:

```
>>dos('command' &)
```
Gyldige argumenter er Windows filtyper som \*.bat og \*.exe, ampersanden gjør at programinstansen kjører utenom MATLAB.

Flight Gear applikasjonen fgfs.exe tar argumenter for å sette egenskapene til simuleringen. I eksempelet under settes flytypen til dhc2w (=DeHavilland Canada Beaver 2 Wheel) og at dynamikken skal bli hentet over *localhost* på port 5501:

C:\fgfs.exe --aircraft=dhc2W --fdm=network,localhost,5501

Dette kan en utvide med nødvendige parametre, se Flight Gear Wiki (2011) for fullstendig oversikt over kommandoer.

Kommandoene brukt for å starte Flight Gear i dette prosjektet er samlet i et bat-skript og gjengitt nedenfor:

```
cd "C:\Program Files\FlightGear\"
SET FG ROOT=C:\Program Files\FlightGear\data
.\\bin\\Win32\\fgfs --aircraft=dhc2W --
fdm=network,localhost,5501,5502,5503 --fog-disable --
disable-clouds --start-date-gmt=2004:06:01:18:00:00 --
disable-sound --in-air --enable-freeze --airport=ENVA --
altitude=2000 --heading=0 --offset-distance=0 --
props=6001 --httpd=5480 --
nmea=socket,out,10,localhost,5500,udp
```
Siste kommandoen: nmea=socket, out, 10, localhost, 5500, udp setter opp en NMEA-server som sender ut meldinger om GPS posisjon med ønsker frekvens. Som det fremkommer av blir det sendt ut 10 meldinger i sekundet på port 5500 over udp.

De andre kommandoene knytter seg til plassering i tid og rom og kan forklares under samlebegrepet *miljøvariabler*.

# **5.1.3 Flight Gear miljøvariabler**

Flight Gear innehar en rekke variabler for å endre omgivelsene simulering utspiller seg i: Tid, flyhøyde, posisjon, vær med mer.

Landskapskart fra hele verden ligger tilgjengelig på nettsiden http://www.flightgear.org/Downloads/scenery.html for nedlasting. I prosjektet er Værnes Lufthavn lagt til og Figur 19 viser en DeHavilland Beaver maskin over Værnes.

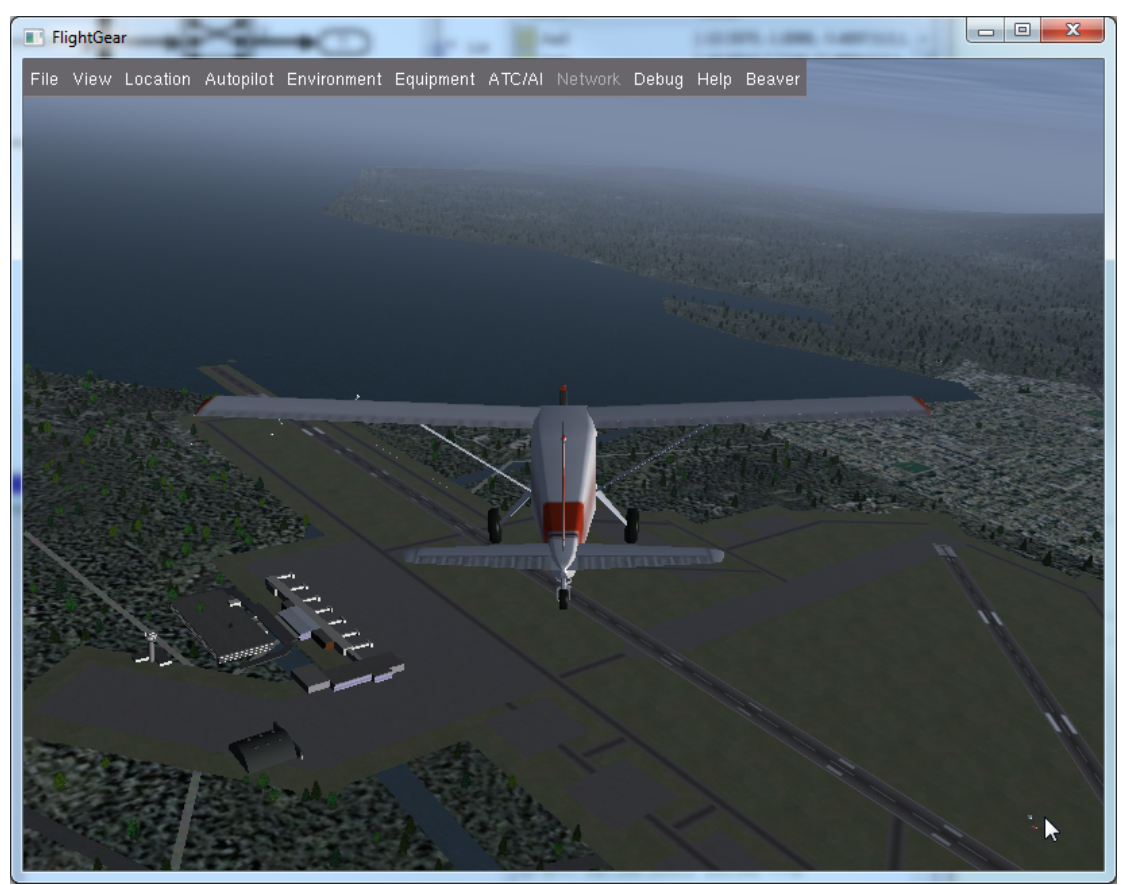

**Figur 19 Flight Gear med Trondheim Lufthavn landskapskart**

Det er noe varierende detaljnivå på kartene, naturlig nok har de største flyplassene kommet lengst i utviklingen.

Alle variablene om tilstand og posisjon er tilgjengelig for avlesing over nettverk.

Serveren som innehar disse opplysingene kan stå på hvilken som hels maskin i nettverket, men i denne oppgaven går all datatrafikk over *localhost*.

Flight Gear krever reserverte porter til hvert formål, som f.eks:

- Hente posisjoner
- Skrive og lese flydata

Kommandoen --http=5480 starter webserver med tilgang til alle variabler, omtalt i Flight Gear dokumentasjonen som Property Tree. Via nettleseren kan en klikke seg inn å lese og endre data.

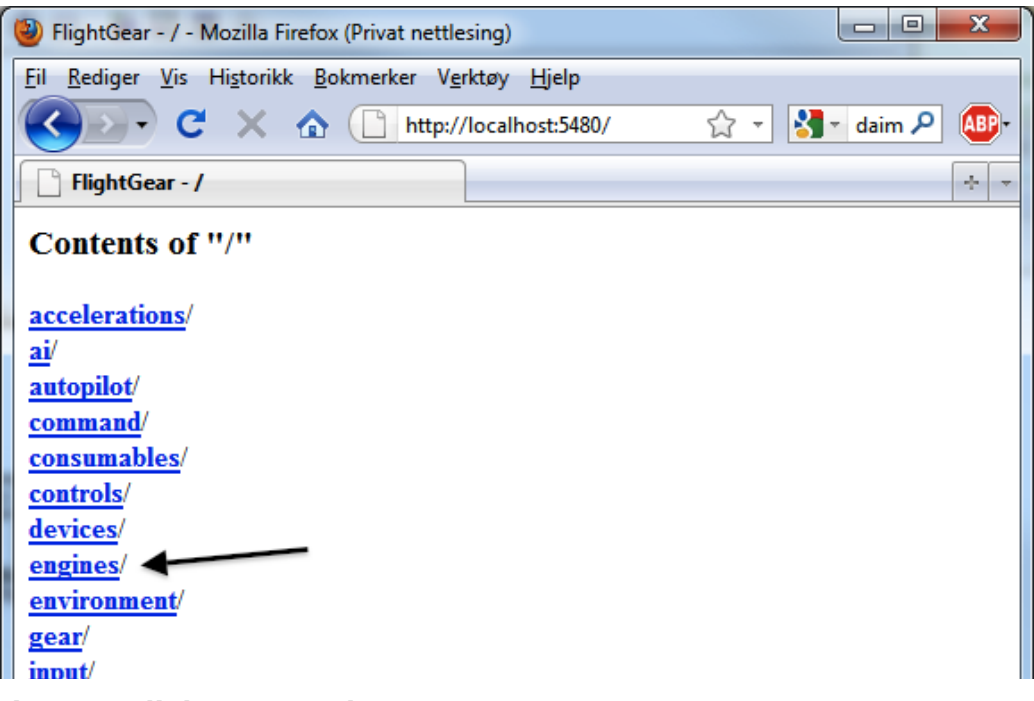

**Figur 20 Flight Gear webserver**

Klikker en videre på *engines,* markert av pilen på Figur 20, vil alle motorvariabler bli listet:

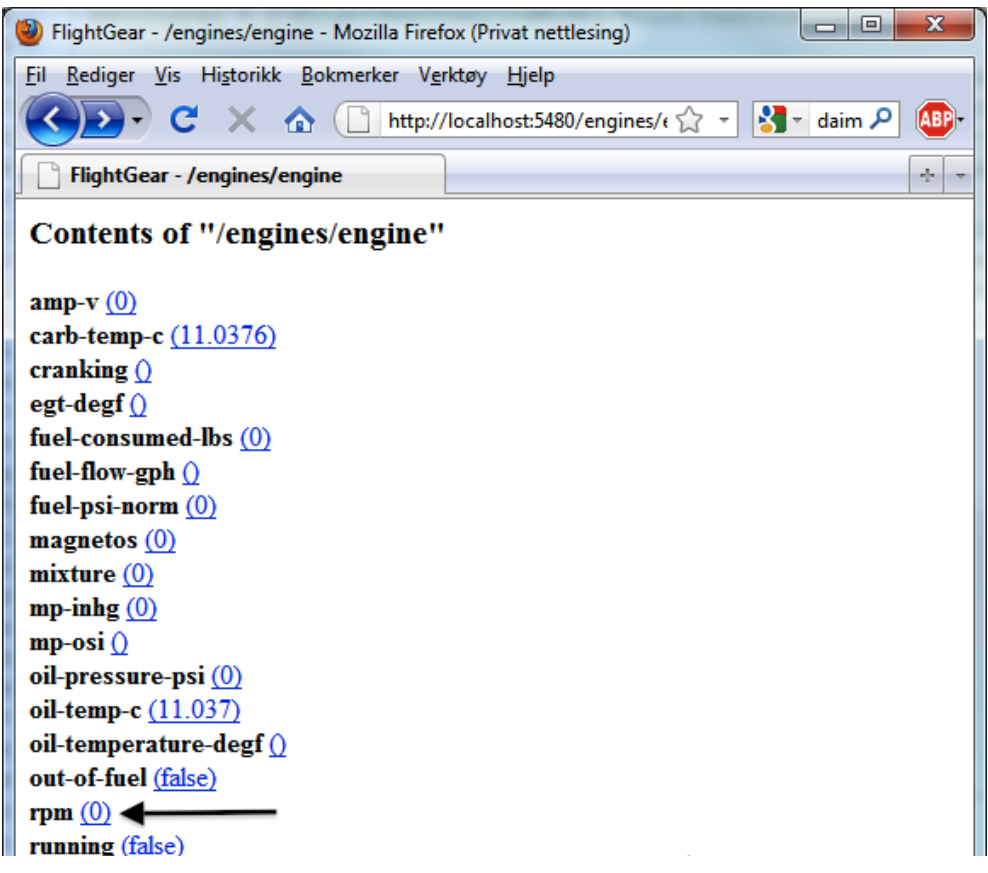

**Figur 21 Flight Gear motordata**

Pilen i Figur 21 markerer variabelen for turtall som er satt til 0. Endringer gjort her påvirker ikke dynamikken, men kan bli brukt til å gi et bedre visuelt inntrykk.

Figur 22 viser datafeltet for å sette motorturtall og det fremkommer i nettleseren at denne variabelen ligger på stien: /engines/engine/rpm.

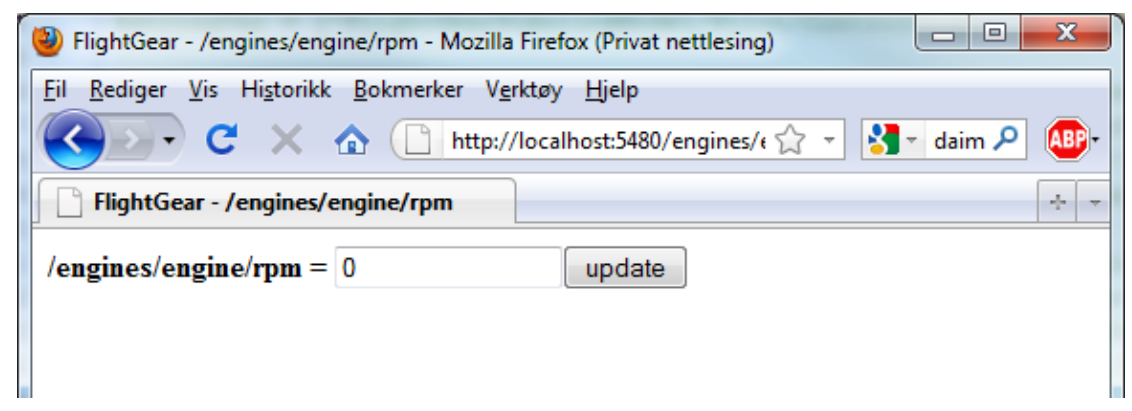

#### **Figur 22 Flight Gear motorturtall**

Dette er nyttige egenskaper ved Flight Gear kan brukes for å kontrollere simulatoren ved å sette verdier over den angitte URLadressen fra browservinduet. MATLAB har funksjonen urlread('URL-string') som leser data over nettverket.

Funksjonen for å endre motorturtall blir da som følger:

```
function set engine rpm(rpm)
str = ['http://localhost:5480/engines/engine/rpm?value=' 
         rpm '&submit=update']
urlread(str);
```
Denne egenskapen gjelder generelt, og kan brukes for å lese og skrive til alle variabler som ligger tilgjengelig under Property Tree.

Dette var altså oppsettet av den visuelle delen, videre er den dynamiske simulatoren presentert.

# *5.2 DYNAMISK SIMULATOR – MATLAB / SIMULINK*

Simulatoren er i basert på *De Havilland Beaver* demoen levert fra Mathworks. Kommandoen asbdhc2 i Matlab åpner den originale modellen. Dynamikken blir generert av en standard 6DoF blokk fra *MathWorks Aerospace Blockset*.

En utledning av ligningssettet for en standard 6-DoF flymodell er å finne i Fossen; "*Mathematical Models for Control of Aircraft and Satellites"* (2011).

Koeffisientene er hentet fra en fullskala Beaver. Egenvekten på flyet er noe over 2 tonn ifølge Wikipedia (Wikipedia, 2011), i modellen er massen satt til 2288kg.

Bidraget tilført fra denne oppgaven er innlesingen av verdier fra joystick, logging av data til MATLAB bakkestasjon og oppsett av Flight Gear kommunikasjon. I tillegg er det laget enkle autopiloter i form av regulatorsløyfer som holder flyet stabilt under testkjøring.

# **5.2.1 Regulator for pitch og roll**

Styresystemet er satt opp med en PI-regulator til kontroll av roll og pitch vinkel. Det betyr at en fra bakkestasjonen setter et referansepunkt for ønsket vinkel i grader.

Uten tilbakekobling av pitch- og roll-vinkel er flyet ustabilt og vanskelig å kontrollere. Modellen blir da i praksis umulig å bruke til testing. Figur 23 viser regulatorsløyfen.

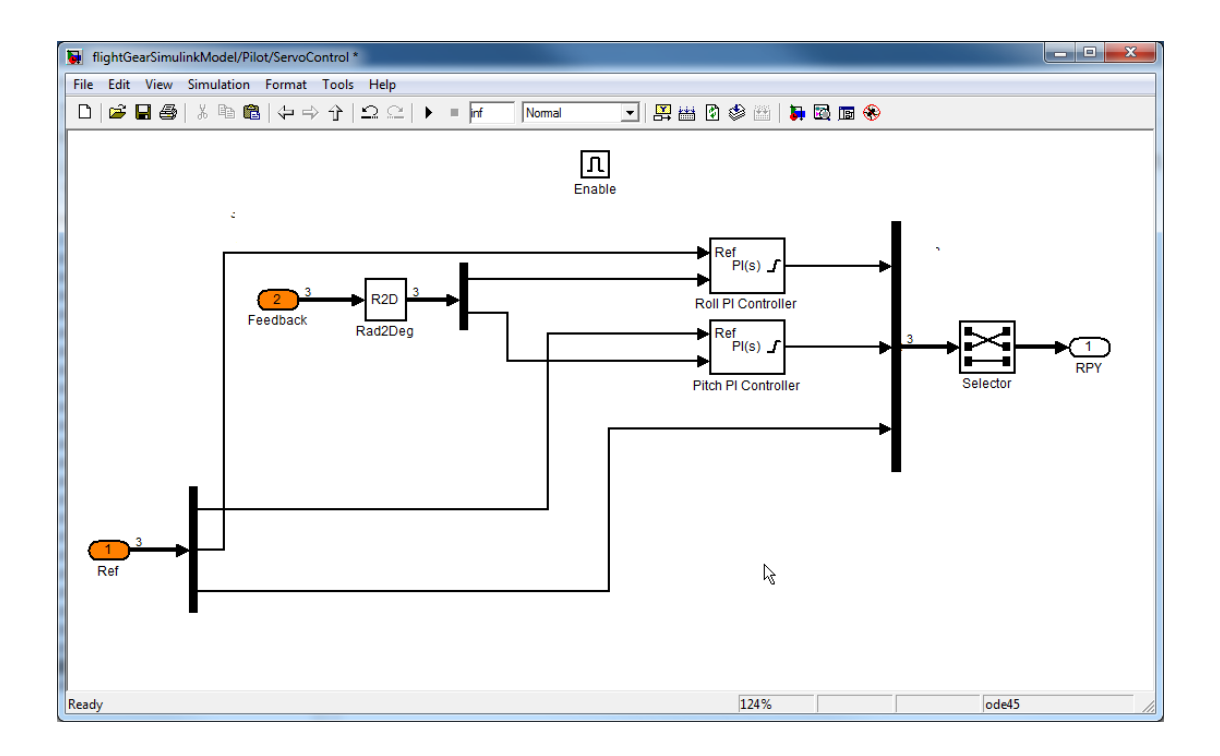

#### **Figur 23 Simulink PID kontroller**

P og I verdiene er satt slik systemet er stabilt nok til videre testing.

Det ble nødvendig å legge inn enable funksjonen som kobler ut regulatoren ved manuell kontroll. Resultatet uten denne funksjonen var at integratoren i PI-regulatoren krasjer simuleringen.

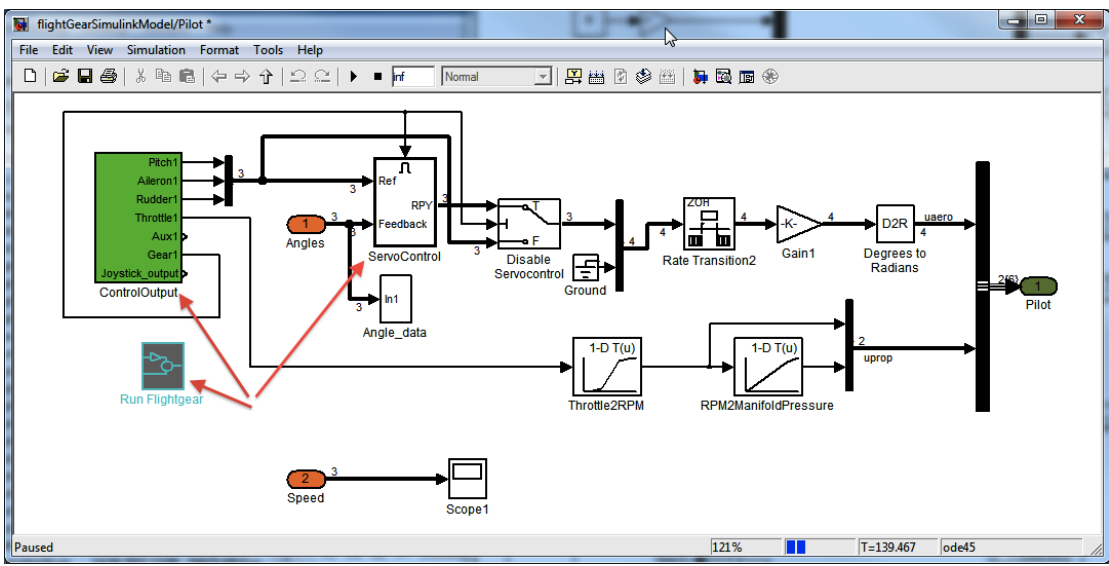

**Figur 24 Simulink pilot diagram**

Pilene på Figur 24 indikerer blokkene for regulator, referanseverdier og funksjonen som starter Flight Gear. Denne startfunksjonen er vist i kapittel 5.1.2 og sørger for at korrekte parametre er satt.

# **5.2.2 Sette referanseverdier i modellen**

Logikken for å sette referanser er implementert i blokken *ControlOutput* vist i Figur 25*:*

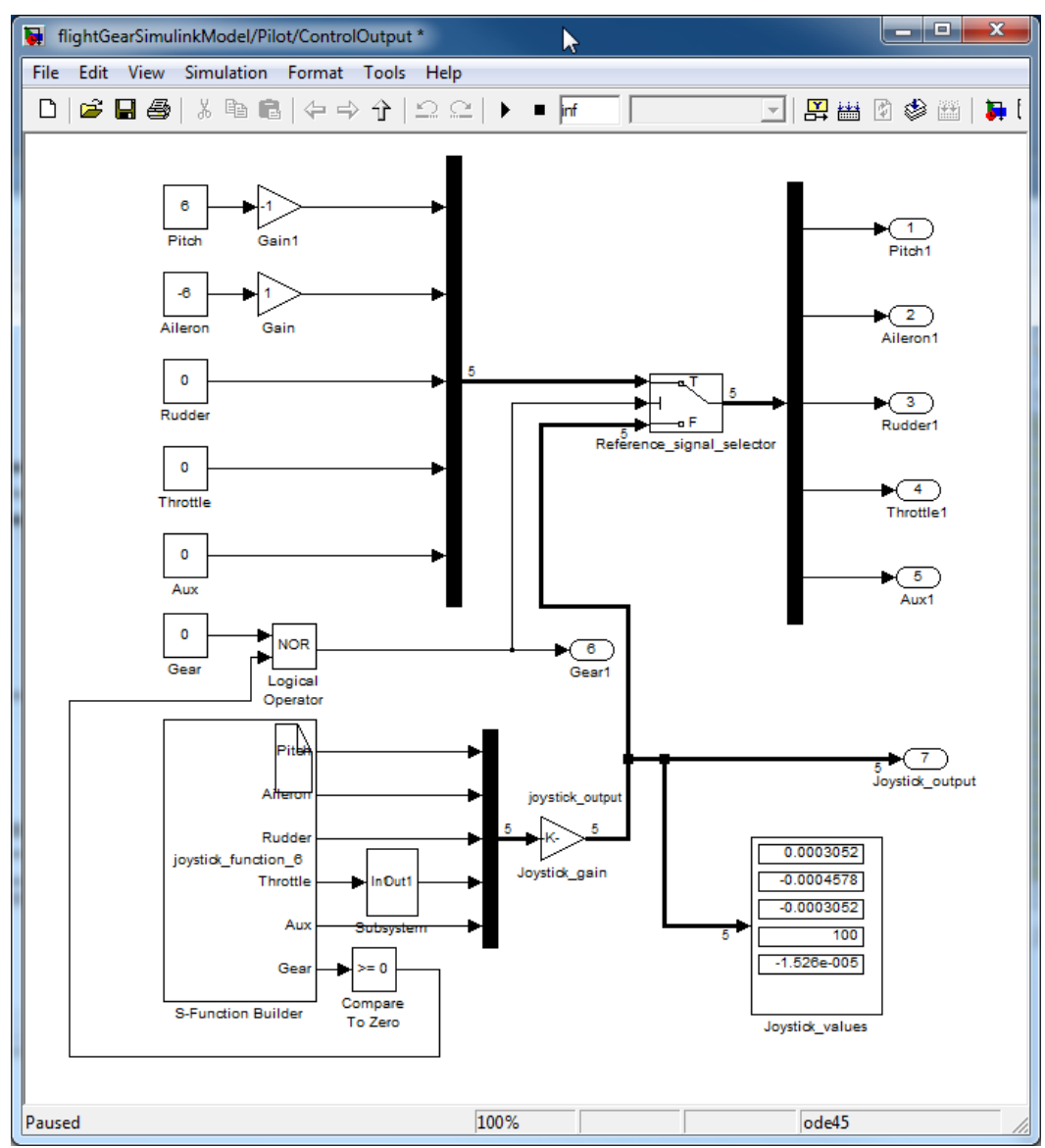

**Figur 25 Tilkoplingsblokk for referansesignaler**

I denne blokken ligger S-funksjonen, utledet i kapittel 3.1.5, som leser inn joystickverdiene. «Gear» bryterene velger om referansen eller pådraget settes fra bakkestasjonen eller radiostyringen.

Kommandoen set\_param() setter Simulink verdiene fra MATLAB. Eksempelet under setter konstanten Pitch i blokken på Figur 25:

```
stringVar =
['flightGearSimulinkModel/Pilot/ControlOutput/Pitch'];
set param(stringVar, 'Value',10);
```
# *5.3 HARDEWARE IN THE LOOP SIMULERING*

I begrepet *Hardware In the Loop (HIL)* ligger det til grunn en simulering som kombinerer testing av både hardware og software: Hele eller deler av hardwaren er koblet i simulatorsløyfen og den tilhørende softwaren kontrollerer den simulerte prosessen.

Det betyr at et slikt oppsett inkluderer både sensorer og aktuatorer – med fysiske og simulerte signaler. Denne delen av oppsettet representerer grensesnittet mellom den modellerte og den fysiske verdenen.

Med andre ord er det mulig å evaluere deler av tiltenkt hardware i systemet under tilsvarende forhold systemet vil befinne seg i under den virkelige prosessen.

I UAV-miljøet er det HIL aktivt brukt. Fra litteratursøket finner en eksempler i (Astuti et al., 2007, Chandhrasekran et al., 2009).

Maciel et. al (2010) har oppsummert resultatene fra noen prosjekter:

### **Adiprawita, Ahmad og Sembiring (2007)**

*"Hardware in the Loop for Simple Low Cost Autonomous UAV"*

- Laget en HILS for autopilot basert på X-Plane software.

- Ulempen med dette oppsettet er begrensede muligheter for å endre flydynamikken samt aktuator og sensor-modeller som sikrer tilstrekkelig likhet med virkelig prosess.

#### **Mueller (2007)**

*"Hardware-in-the-loop Simulation Design for Evaluation of Unmanned Aerial Vehicle Control Systems."*

- Brukte MATLAB/Simulink som utgangspunkt.
- Kunne ikke ivareta sanntidsegenskapene.

#### **Dongwon og Tsiotras (2008)**

*"Modeling and Hardware-in-the-Loop Simulation for a Small Unmanned Aerial Vehicle."*

- Basert på Matlab/Simulink.
- Løste sanntidsproblemene med 3.parts programvare.

#### **McManus, Greer og Walker (2003).**

*UAV Avionics :"Hardware in the Loop Simulator."*

Matlab/Simulik implementasjon med Real Time Workshop.

Eksemplene over viser at sanntidsegenskapene til MATLAB vært et gjennomgående problem, men er samtidig løsbart med Real Time Workshop eller tredjeparts programvare.

Det er altså en rekke hensyn å ta stilling til før et fullgodt testsystem står ferdig. Videre vil noen av disse forholdene bli utledet og besvart med utgangspunkt i utviklingen av et testoppsett for Odin UAV prosjektet.

Et dynamisk og strukturert HIL testoppsett lar en gjennomføre standardiserte tester forløpende i utviklingsprosessen og eter ferdigstillelse.

HIL rammeverket består av en styreenhet, systemmodell og inn- /utganger. Systemmodellen har vanligvis i tre eller seks frihetsgrader og består av komponenter som påvirkes eller som selv påvirker flydynamikken. Modellen som skal gjenskape virkeligheten kan inkludere atmosfære og turbulens, landingsunderstell, roroverføring, aktuatorer, sensorer, motorturtall, batterikapasitet osv.

# **5.3.1 UAV autopilot og styresystem**

Et fly kan rotere omkring 3-akser (x,y,z) sett fra tyngdepunktet,. Posisjonen i aksesystemet utgjør flyets 3 hovedbevegelser og danner vinklene roll, pitch og yaw. Se «*Modeling and simulation for automatic control*» (Egeland and Gravdahl, 2002) for detaljer omkring rotasjoner i rommet.

Autopiloten tilpasset Odin UAV er ikke en del av denne oppgaven, men det utviklede testoppsettet danner et basisrammeverk som demonstrerer prinsippene til HIL.

Flyets styreorgan påvirker vinklene med korresponderende navn og vinkel:

- *Balanseror/Aileron* kontrollerer rollvinkel.
- *Høyderor/Elevator* kontrollerer pitchvinkel.
- *Haleror/Rudder* kontrollerer yawvinkel.

Chao et al. (2010) dekomponerer de nødvendige autopilotegenskapene til:

- 1. Pitchregulator
- 2. Høyderegulator
- 3. Hastighetsregulator
- 4. Automatisk lette- og landesystem
- 5. Rollregulator
- 6. Koordinere haleror og balanseror for optimalsving
- 7. Sørge for retningsstabiliet

Et utgangspunkt for implementeringen av HIL er å velge noen av punktene ovenfor og derfra utarbeide et stabilt system med lav kompleksitet.

Tilbake i kapittel 2.1 ble en definisjon av UAV utledet, og som vist har en vanligvis to kontrollmodus: Fjernstyrt manuell styring eller autopilot.

I manuell modus må piloten styre alle pådrag via radiosignaler. Hobbyindustrien lager radiostyringer med trådløs overføring fra 2-8 kanaler der én kanal kontrollerer ett pådragsorgan. Manuell signaloverføring er beskrevet i kapittel 2.2.4 og 3.1.1.

Avanserte autopiloter styrer alle faser av et flyoppdrag. En kan også operere med kombinerte system, der piloten kontrollerer banen til flyet og automatikken passer høyde og stabilitet. Denne typen system blir mellom annet levert av UNAV, se www.u-nav.com.

Fordi en UAV-operatør har mindre tilgang på informasjon kan en anta at UAV har større krav til autopiloten enn hva konvensjonelle fly har: Lyder, lukt, vibrasjoner og g-krefter kan være avgjørende for å gjenopprette en normaltilstand ved avvik. Samme grunn gjør det vanskeligere å gjennomføre testflyvninger, mangelfull tilbakemelding øker sjansen for havari.

### **5.3.2 Alternative hardwareoppsett**

Tilbake i kapittel 2.1.3 ble utviklingen av autopiloten og den elementære hardwaren presentert.

Listen under viser flere alternative målemetoder.

- o GPS mottaker: måler absolutt posisjon i lengde og breddegrad. Kan også brukes til å finne hastighet.
- o Gyro eller hastighetsmåler for vinkelhastighet
- o Akselerometer, måler akselerasjon
- o Magnetisk kompass for retning
- o Trykksensor for måling av hastighet og høyde
- o Ultralyd for høydemåling

Kamera kan etter hvert erstatte en eller flere av sensorene ovenfor. I "*UAV Attitude Control using the Visual Horizon"* (Thurrowgood et al., 2011) er konklusjonen at kamerastyring i dette tilfellet utkonkurrer en tradisjonell IMU måling i reguleringssystemet.

GPS-en er klart en av de viktigste instrumentene i et moderne UAV system. Svakheten er at i de fleste tilfeller oppnås ikke større frekvens enn 4Hz og den lar seg påvirke av værforholdene.

Nøyaktigheten av GPS-målingen ligger, alt etter type, fra 3 meter til noen cm.

Alle sensorer om bord vil være utsatt for støy fra motor og vibrasjoner. Det er naturlig å anta et oppstår målefeil som følge av støyen, men med rett filtrering viser Lai og Jan (2011) at målefeil er i stor grad mulig å kvitte seg med. Denne oppgaven blir tilordnet kontrollsystemet som sørger for å verifisere alle data.

Innsamling av måledata og tilstandsestimering må prosesseres innenfor gitte sanntidskrav. Nødvendig regnekraft har tradisjonelt i tilsvarende applikasjoner nyttet mikroprosessorer. En oversikt hentet fra Tu og Du (2010) er vist i Tabell 4:

|                                 | Innebygd<br>datamaskin | <b>DSP</b> | <b>DSC</b>                | Mikro-<br>kontroller |
|---------------------------------|------------------------|------------|---------------------------|----------------------|
| Beregningsfart                  | Moderat                | Rask       | Rask                      | Treg                 |
| Kapasitet for<br>databehandling | Stor                   | Stor       | Stor                      | Liten                |
| Volum og vekt                   | Stor                   | Liten      | Liten                     | Liten                |
| Systemintegrasjon               | Høy                    | Moderat    | Høy                       | Moderat/<br>Høy      |
| Utviklingskostnader             | Høy                    | Høy        | Lav                       | Lav                  |
| Typiske enheter                 | PC104                  | DSP-56800  | DSP-2000<br><b>Series</b> | C8051<br>$MCS-51$    |

**Tabell 4 Sammenligning av prosessorer**

Trenden ser ut til å gå over til løsninger med skalerbare operativsystem. Fordelen med å bruke operativsystem og noen av de forskjellige alternativene vurdert for Odin er presentert i en prosjektoppgave forfattet av Skøien og Vermeer (2010).

Til nå er alle faser omkring utviklingen av selve UAV-en og nødvendige komponenter gjennomgått. Siste del av oppgaven fokuserer på hvordan en kan bygge opp testrutiner og *hva* en bør teste som minimerer sjansen for havari.

# *5.4 KONSTRUERE HIL-TESTPROSEDYRER*

På nettstedet www.ni.com/hil har National Instruments publisert en sjekkliste for gjennomføring av en HIL-test.

Basert på denne listen kan en tilpasse noen punkter som en bør ta hensyn til under utvikling av testprosedyrer. Listen ligger vedlagt som Vedlegg 3 Hvordan utarbeide testprosedyrer.

Et annet viktig element er å finne ut hva det skal testes for. I praksis er det ikke mulig å teste alt med et uendelig sett testrutiner for å være helt sikker på at alle feilsituasjoner er tatt høyde for.

Derfor er det viktig er det å klargjøre hva som ligger i det begrepet feil*.* Som en del av denne analysen skal vi se videre på feil og konsekvensene av ulike feiltyper som vist i kapittel 2.6 tidligere.

# **5.4.1 Kartlegging av feil**

En vesentlig del av konseptet bak HIL er å avdekke feil. Det kan da være hensiktsmessig å skille mellom ulike typer feil.

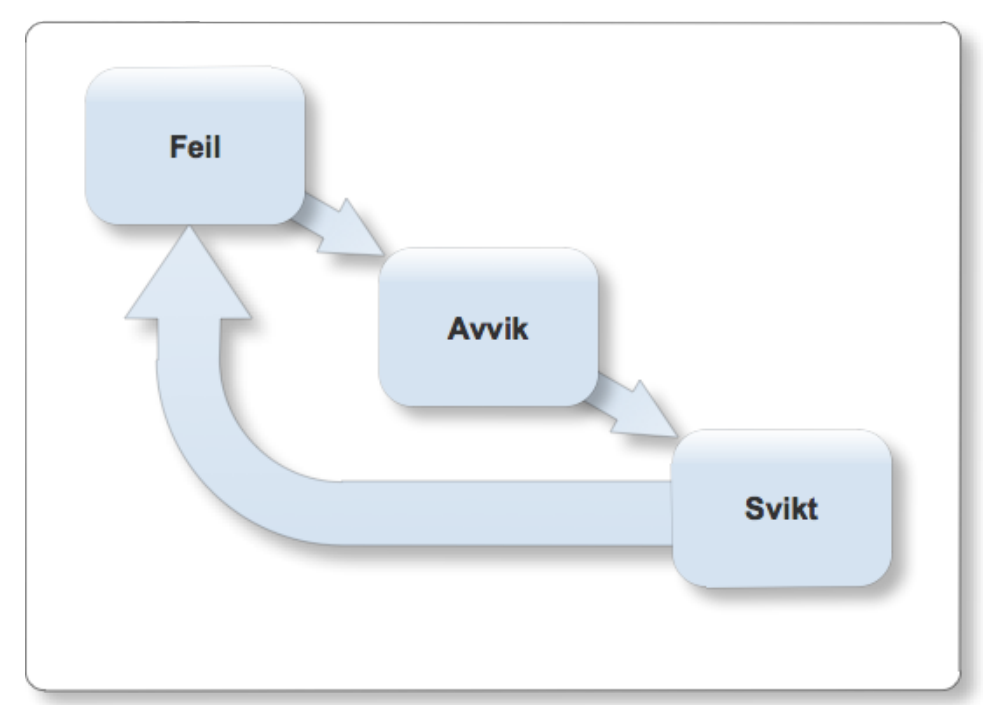

Inndelingen fra kapittel 2.6 gir følgeforholdet vist i Figur 26 under:

#### **Figur 26 Årsak-virknings-kjede**

Hovedsakelig er en feil årsaken til et avvik, og avviket forårsaker svikt. Som vist på Figur 26 er det mulig å bryte kjeden to plasser for å unngå svikt:

- 1) Etter at en feil er detektert
- 2) Før svikt forekommer.

Etter at feilen er oppdaget, må det være tilstede rutiner som sørger for at avvik ikke forekommer. Dette kan for eksempel være redundante sensorer.

Oppdaget avvik som ikke lar seg korrigere vil normalt sett føre til at kontrollsystemet foretar en kontrollert nedkjøring av prosessen.

For et fly i luften vil dette vanligvis være å gjennomføre en sikker landing på egnet område. En vil alltid holde antall tester på et minimum uten at det går utover kvaliteten på testingen – det betyr at en bør foreta kvalifiserte gjetninger på hva som er aktuelle feil å teste.

Sannsynlige kilder til systemsvikt finner en gjennom erfaring. Hvilke erfaringer UAV-miljøet har med feilkilder er presentert videre.

# **5.4.2 Tidligere erfarte feilkilder**

Diagrammet under viser erfaringer gjort av Israel Aerospace Industry (IAI) i Malat-programmet etter 100.000 timer i luften. IAI samarbeider blant annet med det amerikanske forsvaret og står bak mye brukte UAV-er som Pioneer og Scout (Goraj, 2005).

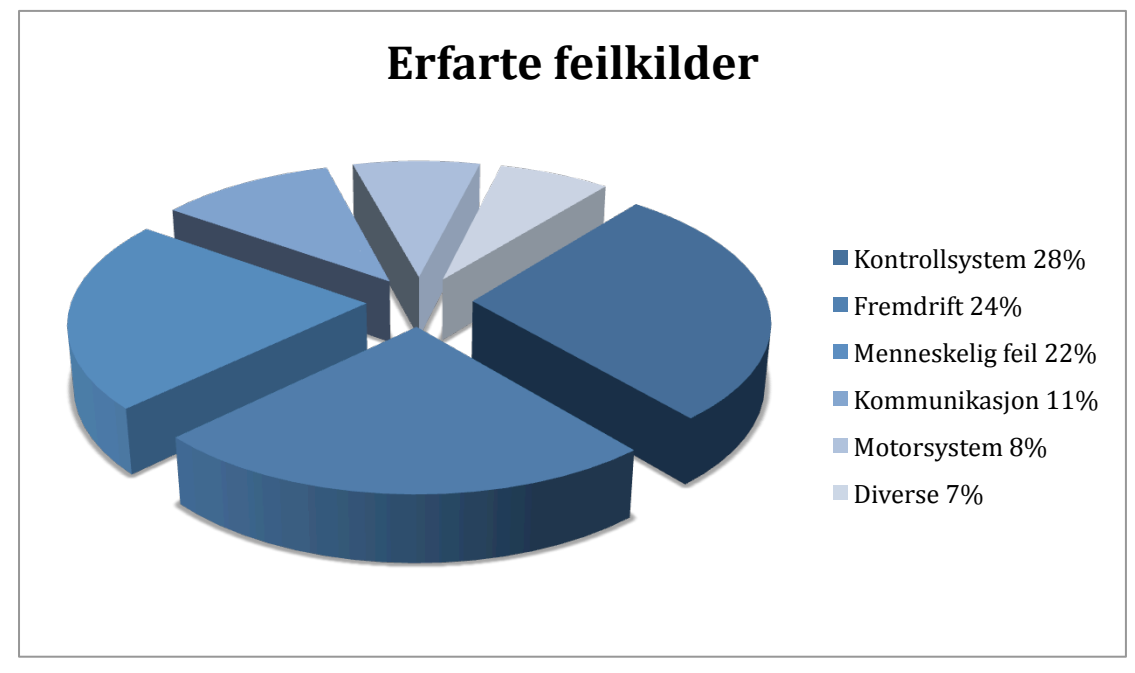

De innsamlede dataene viser at største feilen ligger i kontrollsystemet, men både fremdrift og menneskelige feil står for bortimot like store andeler.

Tabell 5 viser statistikken forventede situasjoner(Goraj et al., 2004):

**Tabell 5 Feilrater**

**MTBCF:** Mean Time Between Critical Failure

**MTBL:** Mean Time Between Losses

**MTBUCL:** Mean Time Between Uncontrolled Landing

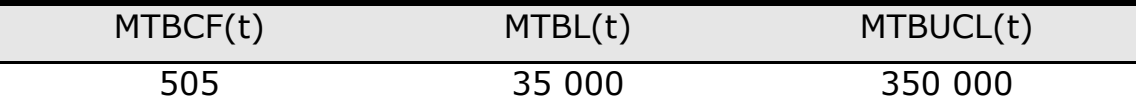

Kritiske feil er altså forventet å oppstå for hver 505. time, men til tross for denne forholdsvis høye hyppigheten er det mange ganger flere timer mellom hvert tap – omtrent 70 kritiske feil vil inntreffe før et tap oppstår. Tallene er basert på systemer uten redundans.

#### **5.4.3 Kategorisering av feil – forventede og uforventede feil**

Forventede feil er de feil en regner med oppstår. Feil som oppstår på grunn av slitasje havner i denne kategorien. Slitasjefeil kan dog forebygges med tilstrekkelig vedlikehold, men en kan ikke gå ut fra at dette er gjennomført.

Menneskelige feil er såpass vanlige at de er å regne innenfor kategorien av forventede feil. Trening og fastsatte rutiner er med på å redusere bidraget i denne kategorien.

Feil i denne kategorien er altså noe vi regner med oppstår. Det er alltid bedre å vite hva som kan skje fordi det gjør mottiltak enklere å iverksette.

Uforventede feil, ofte kalt *bugs,* er feil en ikke forventer skal oppstå. Innenfor denne kategorien havner feil som tilsynelatende er tatt hensyn til under designprosessen. På software delen er det i forbindelse med sanntidsapplikasjoner mulighet for deadlock, condition race og andre kjente problemer fra sanntidsteorien(Stallings, 2004).

Andre bidrag er mekaniske svakheter, det kan det vise seg at flyet ikke er like manøvrerbart som i utgangspunktet forspeilet, eller lastet feil. Blindsoner for kommunikasjonsutstyr og såkalt radioskygge kan hindre signalene å nå frem. Aktuatorene kan være for svake under reelle vind og fartsforhold og sensorene kan oppfatte mer støy enn antatt under filterdesignet.

Feilvalgte regulatorparameter faller også inn under denne kategorien, estimeringen kan vise seg å være for upresise, eller endret vekt og lastfordeling kan gjøre det nødvendig med ny tuning av regulatoren.

Uforventede feil skal helst ikke oppstå, men når de først oppstår bør det være tilstede kontrollrutiner som iverksetter tiltakt for å tilbakestille prosessen og bryte kjeden før en svikt forekommer.

Basert på den hierarkisk inndelingen av feil på Figur 6 i kapittel 2.6 og kombinerer dette med informasjonen fra kapittel 5.4.2 om tidligere erfaringer gir dette en ny figur med mulige feil innsatt:

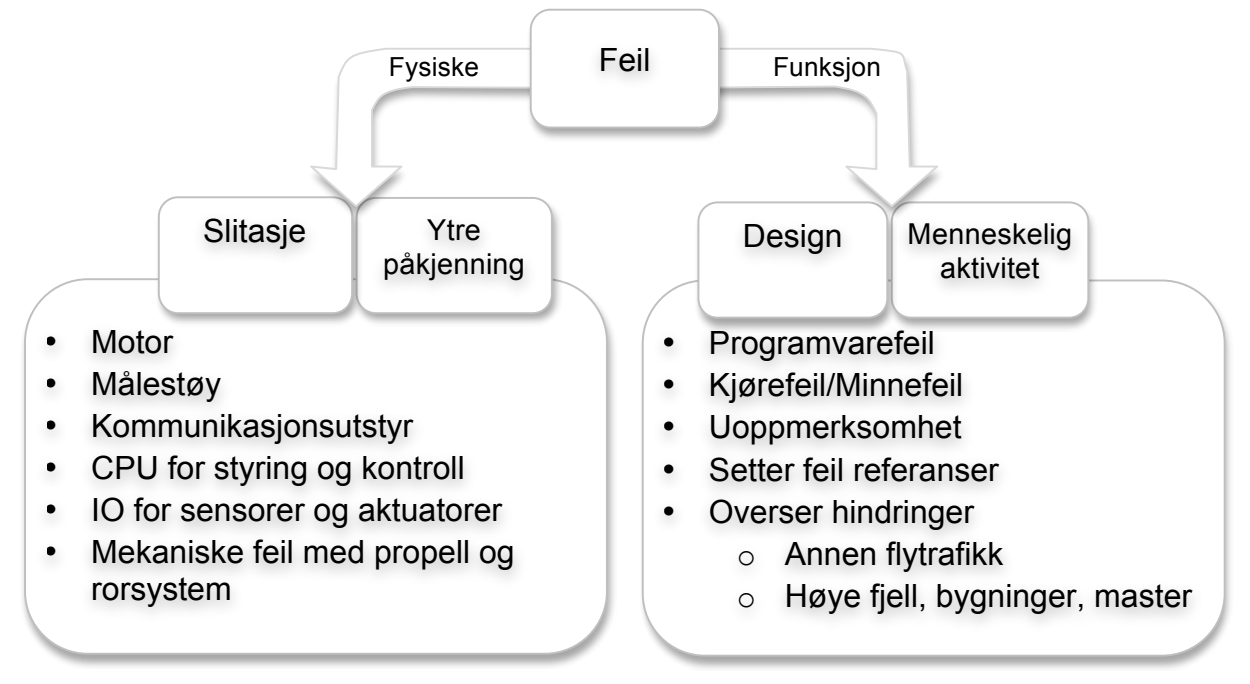

#### **Figur 27 Feilkategorisering**

Ved å lokalisere uforventede feil og ta hensyn til disse vil de havne tilslutt havne i kategorien forventede feil og dermed utgjøre en mindre trussel. Basert på tidligere erfaringer og kontrollrutiner minimerer faren for havari.

Johnson (2008) gjorde en undersøkelse publisert som "The Hidden Human Factors in Unmanned Aerial Vehicles". Her tas det opp ulike menneskerelaterte hendelser basert på erfaringer gjort i felten.

Tall fra 2001 viser at ulykkesraten blant UAV var signifikant høyere enn med konvensjonelt bemannede fly. Et av hovedpunktene for å bruke ubemannede fly er å sikre menneskeliv fra å bli skadet ved ulykker, noe som vanskelig lar seg kombinere med å frekvens av ulykker om disse oppstår i befolket området. En UAV på noen titalls kg kan gjøre stor skade i boligstrøk.

Videre konkluderes det med at bedre mekanisk stabilitet ikke utgjør noen stor forskjell i ulykkesfrekvensen, det er i stor grad manglende trening og rutiner hos personellet som skaper situasjonene. Feil som går igjen er for lite kunnskap om systemet, dårlig kommunikasjon innad i gruppen og at operatørene misoppfatter situasjonen.

I dette kapittelet ble ideen og grunnkonseptet bak HIL presentert. Feil og feilkilder ble gjennomgått samt hvordan en utviklinger et UAV Hardware in the Loop testoppsett.

# **Kapittel 6 Diskusjon**

# **6 DISKUSJON**

Hver del av resultatet er diskutert i de påfølgende underkapitlene.

# *6.1 DISKUSJON DEL I: JOYSTICK*

# **6.1.1 Joystickdriver**

Innledningsvis i prosjektet ble det undersøkt hvilke muligheter som eksisterte for avlesing av Joystick verdier – en skulle tro at for eksempel spillmiljøet hadde bidratt med tilgjengelig kildekode for denne oppgaven. Det skulle vise seg å ikke være tilfelle, og det var derfor ikke entydig hvilke programmeringsspråk som var fordelaktig å bruke videre.

Java skiller seg ut med sin plattformuavhengighet og at det er egnet til grafisk utvikling til den tiltenkte bakkestasjonen. Som vist tidligere er også Java avhengig av å bruke Windows-bibliotekene for å hente ut informasjon.

Overgangen til C/C++, MATLAB og Simulink ble derfor en naturlig prosess for å utvikle et fleksibelt system.

# **6.1.2 Interaksjons hardware**

De utviklede driverne skal, muligens med noe konfigurasjon av kanalene, kunne brukes til hvilken som helst USB-joystick. Konsoller fra spillindustrien brukt i flysimulatorer er dermed kompatibel for bruk i den videre utviklingen av en treningssimulator.

# **6.1.3 Videre arbeid**

For å optimalisere fleksibiliteten bør en programsnutt som kalibrerer de innleste joystickverdiene etablerers. En bør også velge et signalnivå som representerer  $\pm 100\%$  pådrag, for eksempel [-1, 1].

Det har ikke vist seg nevneverdig med støy på innlesingen, men dette vil trolig være avhengig av både adapter og joystick.

# *6.2 DISKUSJON DEL II: BAKKESTASJON*

#### **6.2.1 MATLAB som GUI**

Forutsetningen for å lage en anvendelig GUI i MATLAB er absolutt til stede. Når rammeverket for utveksling av sanntidsdata med Simulink er etablert er det få grunner til å orientere seg mot andre utviklingsmiljøer.

Tester gjort viser at andre operativsystem enn Windows ikke vil vise figuren med korrekte proporsjoner, men funksjonaliteten er ivaretatt.

#### **6.2.2 Brukervennlighet**

Ulempen med det grafiske designet er begrensingen i antall simultane bevegelser. Med slider-systemet vil en bare kunne flytte én og én akse for å sette nye referanser. På den annen side er systemet stabilt ved at brukeren ikke kan gjøre store feil som forårsaker simuleringsfeil.

#### **6.2.3 Videre arbeid**

Det kan tenkes at en bør utvikle betjeningsmulighetene videre. Ved å bruke et grafobjekt og lese av hvor musepekeren klikker i (x,y) koordinater kan en sette 2 referanser samtidig.

Dette begrenser seg uansett til at man bare kan håndtere en musepeker om gangen. For å unngå dette kan en lese inn tastetrykk fra tastaturet. Det finnes altså alternativer til den benyttede løsningen, men noen særlig gunstig måte å gjøre dette på med standard pc utstyr er vanskelig å se for seg.

En langt mer nyttig utvikling til bakkestasjonen er mulighet for tilbakemelding fra UAV-en. Feilmeldinger, sensorverdier og telemetridata kan med fordel være mulig å loggføre. Også det å kunne skrive større mengder data over lengre tidsintervall vil kunne ha en hensikt. Her bør en også kunne lagra data til en fil på disken.

På sikt bør serviceintervall etter flytid, oppstartsrutiner, regulatorinnstilinger, vekt o.l. også være en del av tilgjengelige data fra bakkestasjonen.

# *6.3 DISKUSJON DEL III: SIMULATORER OG HIL*

#### **6.3.1 Simulatorer**

Det foreligger ikke en modell tilpasset dynamikken UAV-en som dette prosjektet er basert på. Andre masteroppgaver arbeider med å utvikle en slik modell og det er derfor ikke lagt vekt på å anslå korrekte parameter for simulatoren i denne oppgaven.

Dette var også avgrenset innledningsvis i oppgaveteksten.

Flysimulatoren basert på Aerospace-toolboxen fra Mathworks fungerer fint for testing av rammeverket.

Flight Gear simulatoren har vert i bruk uten nevneverdige problemer. Det som var utfordringen var å finne korrekt oppstartsparameter. Disse er samlet i det tilhørende skriptet og sikret korrekt initiering hver gang.

Når den interne Flight Gear dynamikken blir satt ut av spill vil den heller ikke registrere om flyet treffer andre gjenstander eller bakken.

### **6.3.2 Hardware in the Loop**

Fra de tidligere refererte prosjektene synes et gjennomgående problem å være sanntidsegenskapene til systemet. I oppgaven er det ikke gjort tester på dette, men alt tyder på at dette er overkommelige problem løst med riktig programvare.

Det som primært mangler i dette prosjektet er avlesing av servoposisjonen for å få en eksternt lukket sløyfe.

Videre utvikling av HIL systemet er på mange måter et evig kapittel som må ta hensyn til en stor mengde variabler. I løpet av prosjektet har bare de mest grunnleggende detaljene kommet på plass, men det er satt få begrensinger for videre utvikling av systemet.

#### **6.3.3 Videre arbeid**

For å øke virkelighetsfølelsen i Flight Gear må kollisjon med bakken skape kollisjon i den dynamiske simulatoren. Løsninger kan være enten å få tilbakemelding fra landskapet og legge det inn i Simulink, eller la Flight Gear ta over kontrollen idet treffpunkt oppstår.

Funksjonene for å lese og skrive serielle data er på plass, men funksjoner som sorterer innkommet data og gjør det om til nyttig informasjon er ikke på utviklet.

Bakgrunnsdata for å utvikle testrutiner er gjennomgått, og en prosedyre som stiller de grunnleggende spørsmålene for en test er vedlagt. Kandidater for testing kan bl.a. være: Signalstøy, sprang, drifting av signaler, bortfall av sensorer og lav batterispenning
## **Kapittel 7 Konklusjon**

## **7 KONKLUSJON**

Rapporten har beskrevet hvilke komponenter det er behov for i en UAV og et tilhørende *Hardware in the Loop* testsystem. Komponentene ble så satt sammen og brukt i en HIL simulering med joystick og dynamisk simulering i Simulink med visuell tilbakemelding fra Flight Gear. Rammeverket er basert på programvare i Windows.

Flight Gear er velegnet til visuell fremstilling og integrasjonen med Simulink fungerer sømløst. Den grafiske bakkestasjonen er programmert i MATLAB og utfører sanntidsutveksling av data fra Simulink for å plotte trendkurver. Joystickdrivere er utviklet og lar en lese inn joystickverdier til MATLAB og Simulink.

Alle delkomponenter fungerer, men med noe gjenstående arbeid før full integrering er oppnådd – dette arbeidet bør skje parallelt eller *etter* at større deler av autopiloten og hardwaren er ferdigstilt.

For å utarbeide endelige testprosedyrer er det gjort undersøkelser om hvilke feil en bør ta hensyn til og hvordan en setter opp HIL tester.

Med HIL testing oppnår en i hovedsak å avdekke feil, hvordan prosessen reagerer på feil og hvilke feilhåndteringer som er nødvendig. For å finne sannsynlige feil er det sett på definisjonene av feil og av hvilke grunner feil oppstår.

Oppgaven har produsert et basisrammeverk som demonstrerer prinsippene til HIL og resultatene fra rapporten danner et utgangspunkt for videre arbeid til en fullverdig *Hardware in the Loop Simulator*.

# **Kapittel 8 Vedlegg**

## **8 OVERSIKT VEDLEGG**

**Vedlegg 1 Simulink S-funksjon kompilator Vedlegg 2 Simulink optimeringsinnstillinger Vedlegg 3 Hvordan utarbeide testprosedyrer**

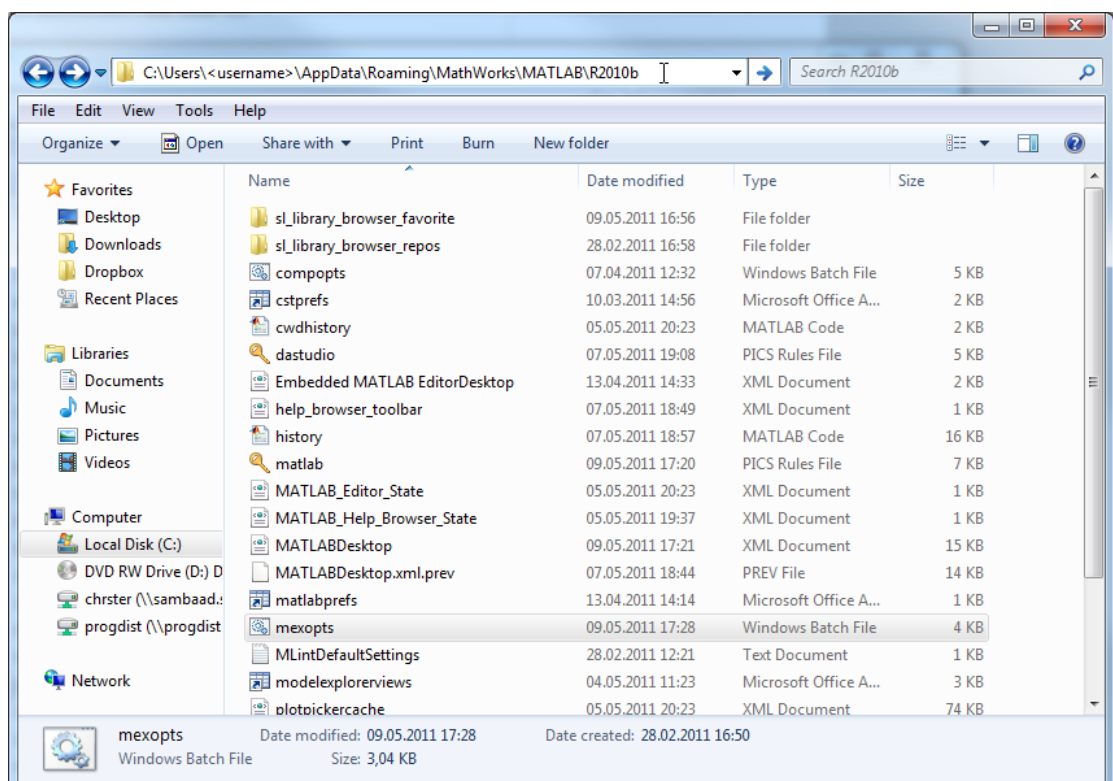

#### *8.1 SIMULINK S-FUNKSJON KOMPILATORINNSTILLINGER*

Finn filen mexopts.bat under den skjulte MATLAB katalogen på stien: C:\Users\<username>\AppData\Roaming\MathWorks

Opne filen og legg til MATLAB katalogen og winmm.lib på linjene vist i de to neste skjermbildene

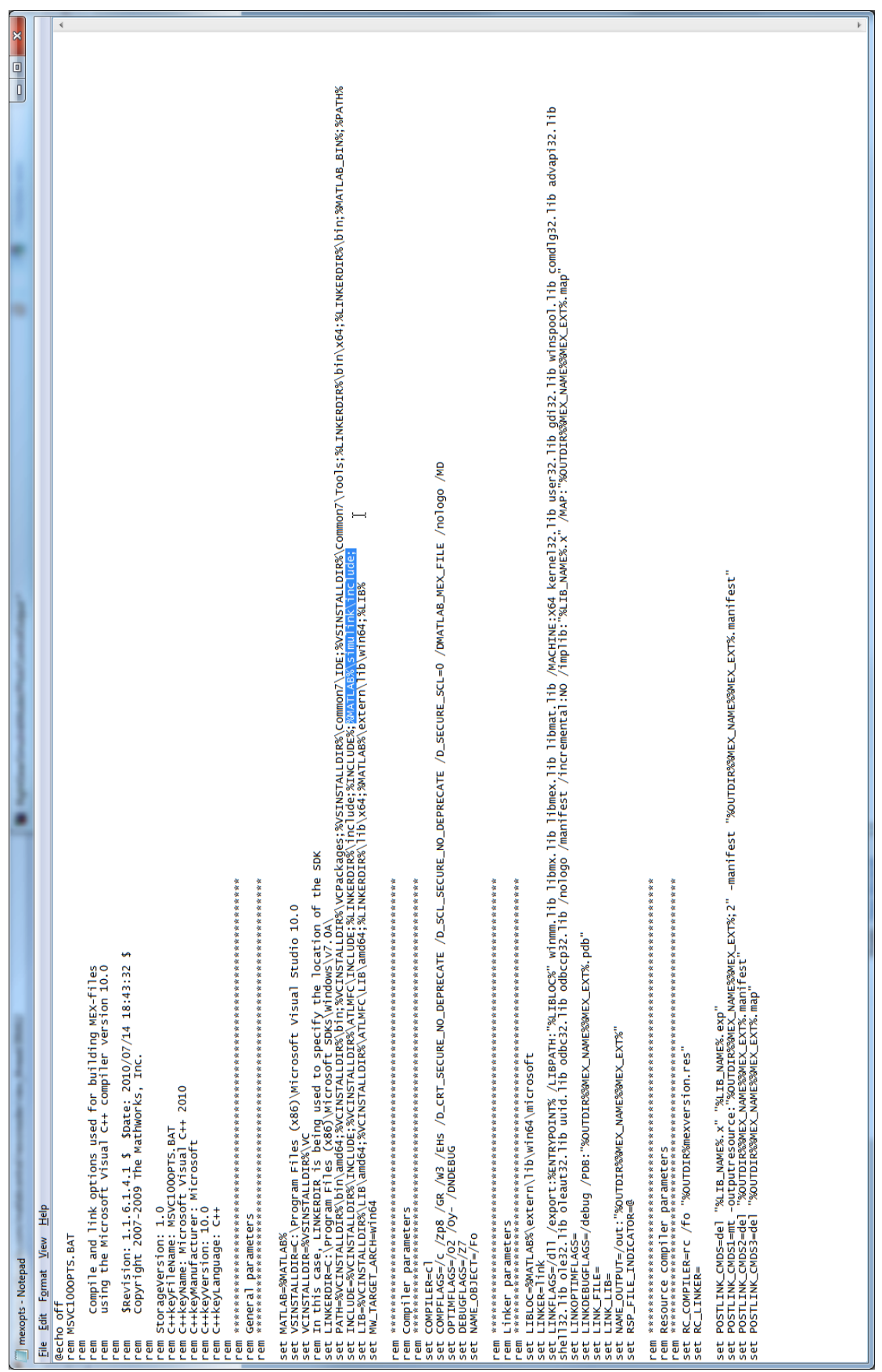

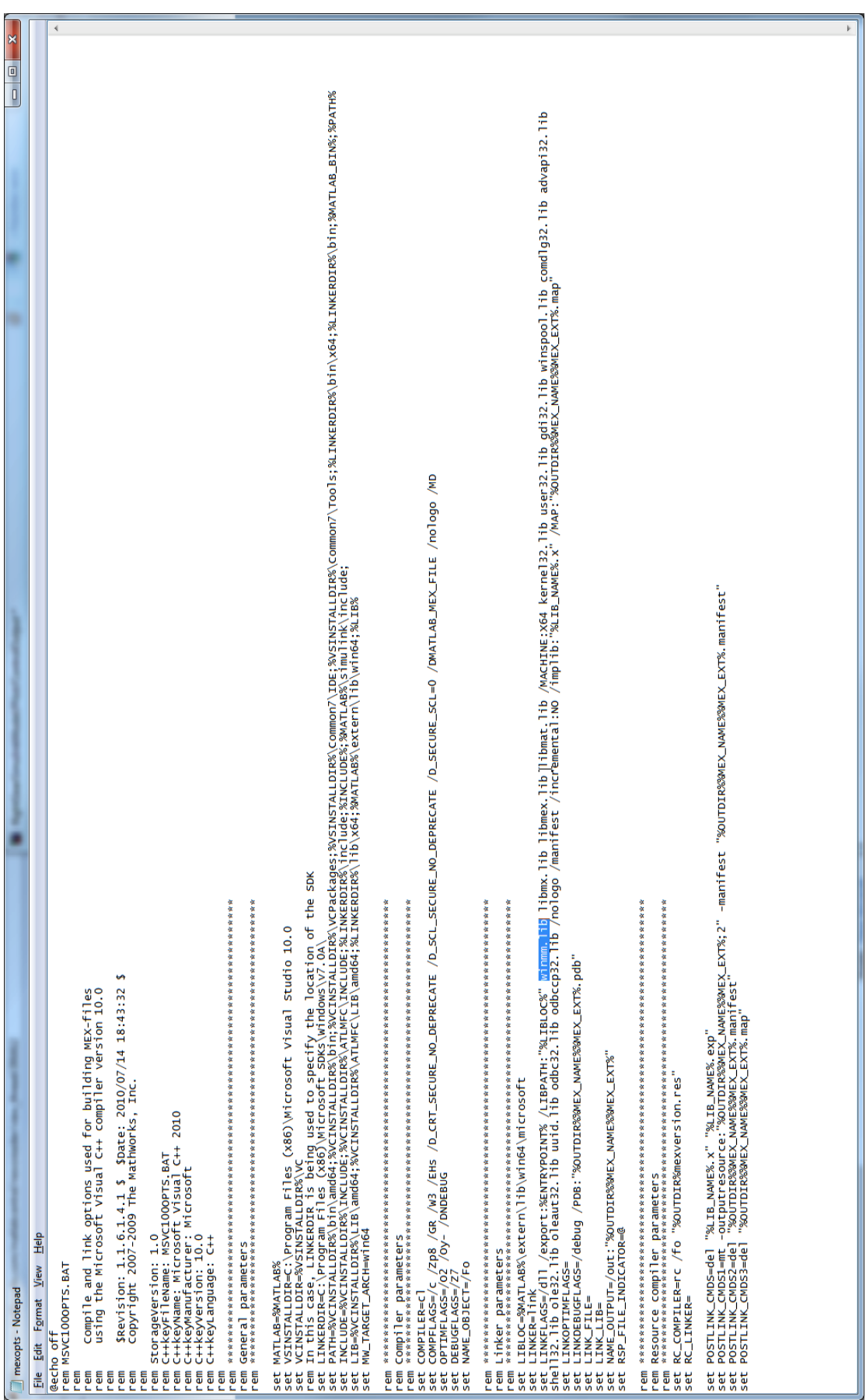

MEX er nå konfigurert for å lage S-funksjoner.

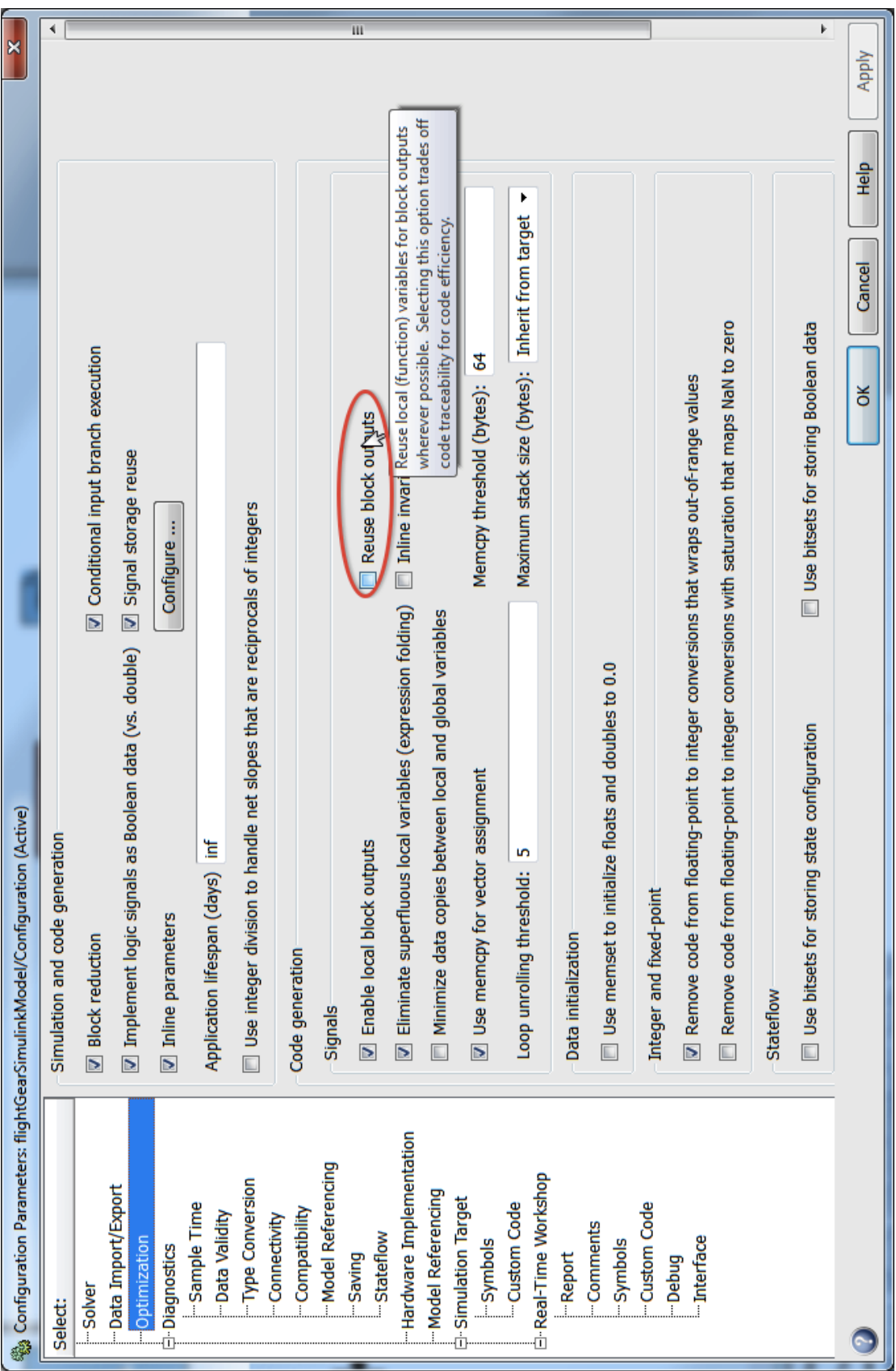

## *8.2 SIMULINK OPTERIMERINGSINNSTILLINGER*

#### *8.3 SJEKKLISTE FOR TESTPROSEDYRER*

- 1) Omfang:
	- Åpen eller lukket sløyfe?
	- Ekstern påvirking?
		- o Vibrasjoner og støy fra propell.
		- o Intern eller ekstern energikilde.
- 2) Krav (Bransje/Virksomhet)
	- Dokumentasjonskrav
	- Kildekodekontroll
	- Innsamling og logging av testdata
	- Tiltak ved oppdagelse av feil
- 3) Tekniske test spesifikasjoner
	- Analysekrav
		- o Kontinuerlig eller i ettertid
		- o Hva trenger analyseres
	- Rapportering
		- o Krav til detaljer i testrapport
		- o Krav til datafiler
	- Automatisk testing
		- o Kan testene automatiseres
			- ! Standardtester før take-off

o

- 4) Data logging
	- Antall kanaler som logges
	- Dupliserte data
	- Samplefrekvens
- 5) Brukergrensesnitt
	- Nødvendige instrumenter for å kjøre prosessen
	- Eget grafisk grensesnitt
	- Nødvendige funksjoner
		- o Påtrykke feil
- o Spore feilsekvens
- o Tilgang til eksterne funksjoner(for kalibrering)
- 6) Simulering
	- Simuleringhastighet
	- Sanntidskrav
- 7) I/O grensesnitt
	- Tilkobling av sensorer og aktuatorer
	- Simulere sensorer
	- Nødvendige I/O typer og antall
		- o Type(Digital, analog, PWM…)
		- o Samplefrekvens
		- o Signalområde
		- o Oppløsning
		- o Andre kommunikasjonsgrensesnitt
			- ! Antall meldinger
- 8) Andre grensesnitt
	- Kalibrering
	- Diagnose
- 9) Feiltyper
	- Påtrykte feil
	- Software- eller hardwarefeil
	- Deterministisk feil?
- 10) Tilkoblinger
	- Nødvendig antall fysiske tilkoblinger
	- Behov for spesialplugger?
	- Ekstra tilkoblingspunkt?

## **9 REFERANSER**

- ASTUTI, G., CALTABIANO, D., GIUDICE, G., LONGO, D., MELITA, D., MUSCATO, G. & ORLANDO, A. 2007. Hardware in the Loop Tuning for a Volcanic Gas Sampling UAV. *Advances in Unmanned Aerial Vehicles***,** 473-493.
- BATES, M. P. 2008. Programming 8-bit PIC microcontrollers in C : with interactive hardware simulation. *Programming 8-bit PIC Microcontrollers in C.* Burlington: Newnes.
- CHANDHRASEKARAN, V. K. & CHOI, E. Fault tolerance system for UAV using hardware in the loop simulation. 2010 Gyeongju. 293-300.
- CHANDHRASEKRAN, V. K., PRASAD, R. B., CHOI, E. & MIN, D. Hardware-in-the-loop simulation of UAV non-linear control system of mini-helicopter. 2009 Daejeon. 288-295.
- CHAO, H., CAO, Y. & CHEN, Y. 2010. Autopilots for small unmanned aerial vehicles: A survey. *International Journal of Control, Automation and Systems,* 8**,** 36-44.
- COLEY, G. 2009. Beagleboard system reference manual. October.
- CRAIGHEAD, J., MURPHY, R., BURKE, J. & GOLDIEZ, B. A Survey of Commercial & Open Source Unmanned Vehicle Simulators. Robotics and Automation, 2007 IEEE International Conference on, 10-14 April 2007 2007. 852-857.
- DIMC, F. 2000. *Development of the NMEA 2000 State of the Art*, ICTS.
- EGELAND, O. & GRAVDAHL, J. T. 2002. *Modeling and simulation for automatic control*, Marine Cybernetics.
- FGWIKI. 2011. *FlightGear Wiki* [Online]. Available: wiki.flightgear.org/index.php/Command line options 2011].
- FOSSEN, T. I. 2011. Mathematical Models for Control of Aircraft and Satellites.
- GORAJ, Z. 2005. Design challenges associated with development of a new generation UAV. *Aircraft Engineering and Aerospace Technology,* 77**,** 361-368.
- GORAJ, Z., FRYDRYCHEWICZ, A., WITKIEWICZ, R., HERNIK, B. & GADOMSKI, J. 2004. High altitude long endurance unmanned aerial vehicle of a new generationña design challenge for a low cost, reliable and high performance aircraft. *TECHNICAL SCIENCES,* 52.
- JOHNSON, C. 2008. The Hidden Human Factors in Unmanned Aerial Vehicles.
- KOLDAEV, A. V. 2007. Non-Military UAV Applications.
- LAI, Y. C. & JAN, S. S. 2011. Attitude estimation based on fusion of gyroscopes and single antenna GPS for small UAVs under the influence of vibration. *GPS solutions***,** 1-11.
- MACIEL, B., DRAGO, I. & HEMERLY, E. 2010. Hardware-in-the-Loop Simulation Environment For Unmanned Aerial Vehicles.
- ONHUS, T. 2011. *Instrumenteringssystemer,* Trondheim, Institutt for Teknisk Kybernetik.
- PERRY, A. & OLSON, C. 2001. The FlightGear Flight Simulator History, status and future. Citeseer.
- SKØIEN, K. & VERMEER, H. 2010. General Platform for Unmanned Autonomous Systems.
- STALLINGS, W. 2004. *Operating Systems: Internals and Design Principles*, Prentice Hall.
- STEVENS, B. & LEWIS, F. 2003. *Aircraft Control and Simulation*, John Wiley & Sons.
- SULLIVAN, J. M. 2006. Evolution or revolution? The rise of UAVs. *Technology and Society Magazine, IEEE,* 25**,** 43-49.
- THURROWGOOD, S., MOORE, R. J. D., BLAND, D., SOCCOL, D. & SRINIVASAN, M. V. UAV Attitude Control using the Visual Horizon. 2011.
- TU, H. & DU, X. The design of small UAV autopilot hardware system based on DSP. 2010. 780-783.
- VANEK, B. Future Trends in UAS Avionics. 2009.
- WIKIPEDIA. 2011. *de Havilland Canada DHC-2 Beaver* [Online]. Available:

http://en.wikipedia.org/wiki/De\_Havilland\_Canada\_DHC-2 Beaver [Accessed 01.06 2011].

WONG, K. 2001. Survey of regional developments: civil applications. *Australian UAV Special Interest Group Coordinator, School of Aerospace, Mechanical and Mechatronic Engineering, University of Sydney*.